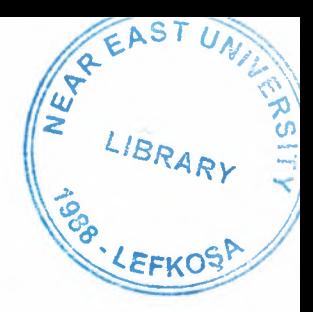

# NEAR EAST UNIVERSITY FUCLTY OF ENGINEERING DEPARTMENT OF COMPUTER ENGINEERING

# DATABASE SYSTEM FOR AN ESTATE AGENCY USING ORACLE

# GRADUATION PROJECT

# COM-400

Student:

Bashar Abd Alnabi

Supervisor: Asst. Prof. Dr Firudin Muradov

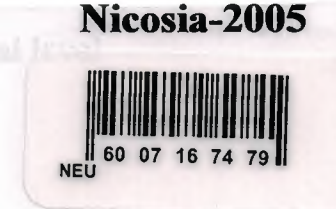

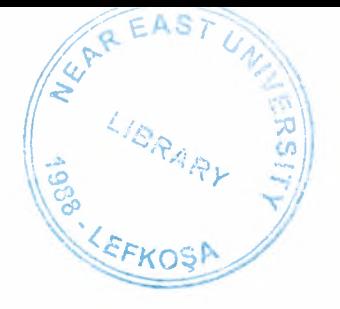

# **Table of Contents**

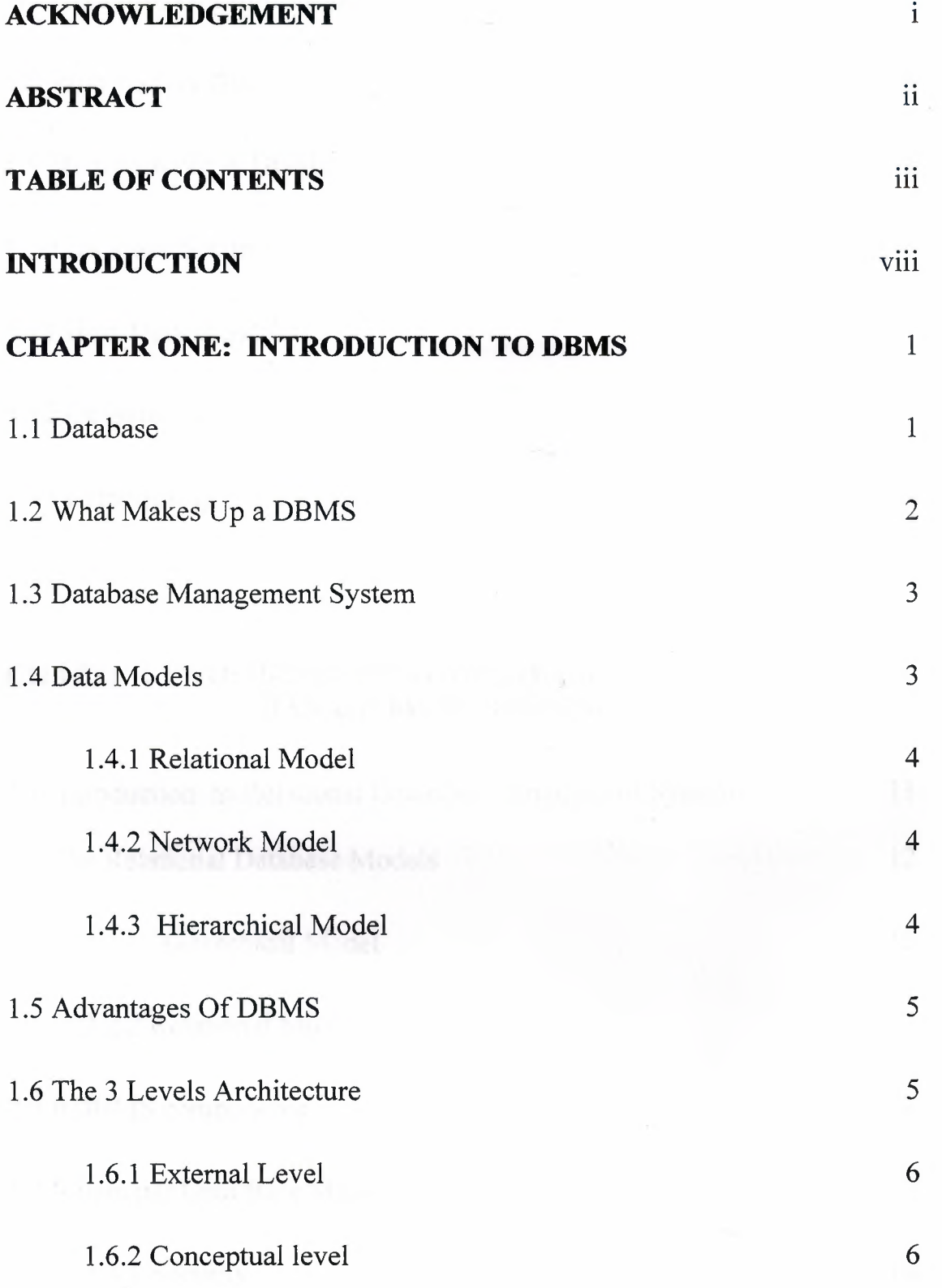

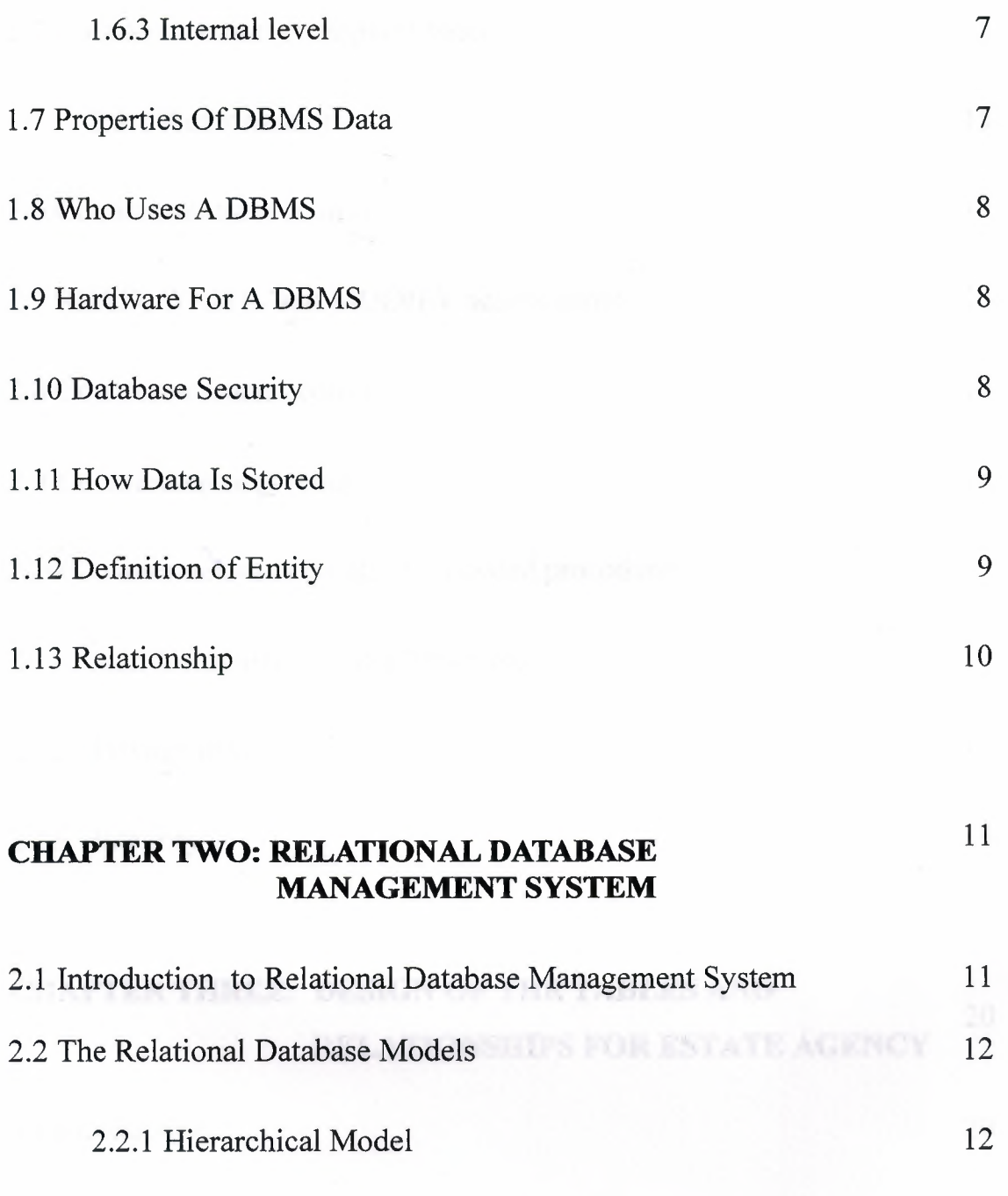

2.2.2 Relational Model 12

# 2.3 RDBMS components 13

2.4 Relational Data Base Management Issues 13

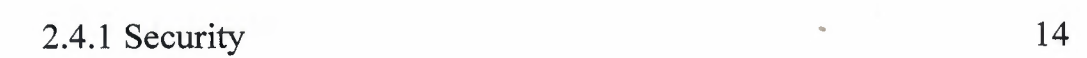

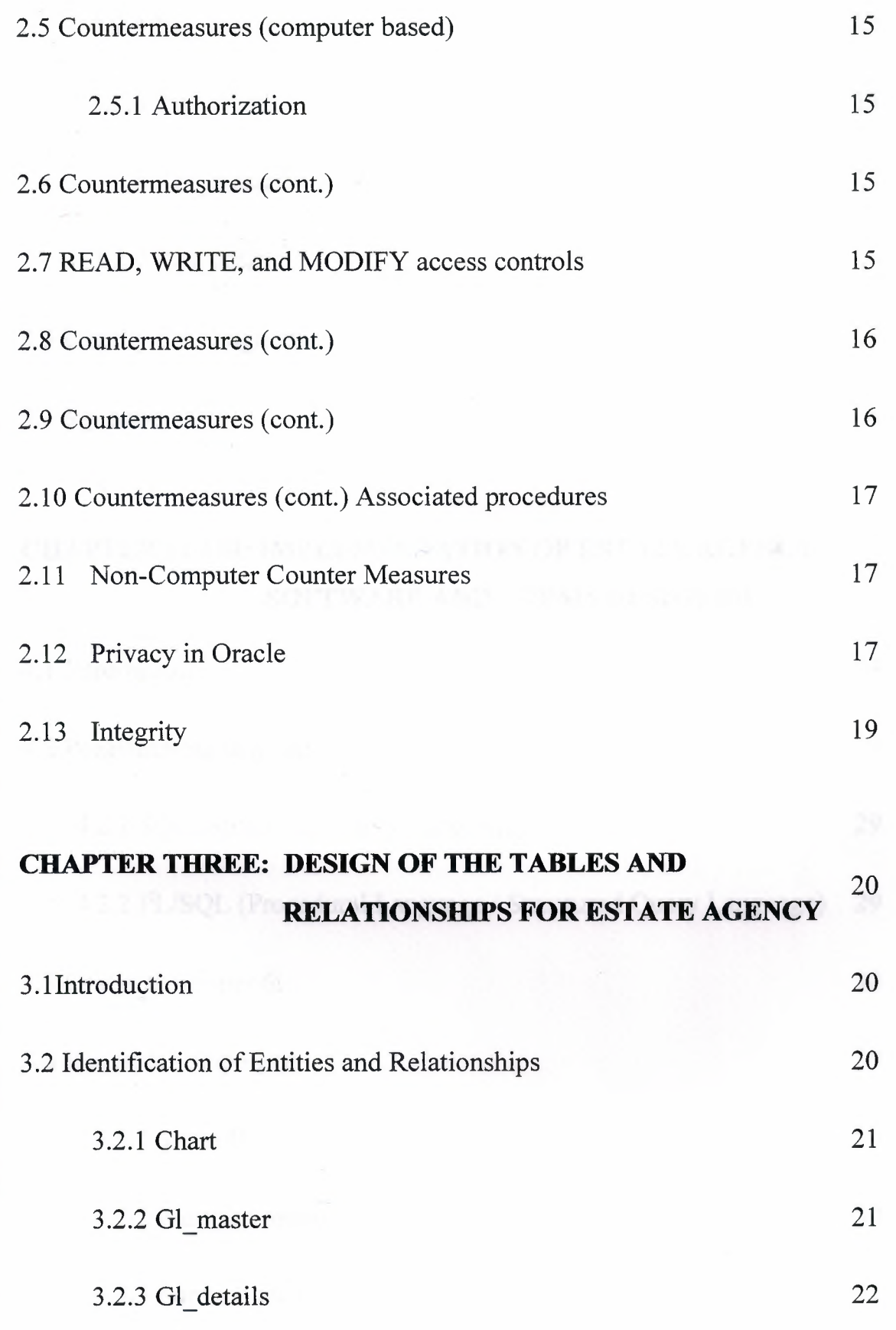

V

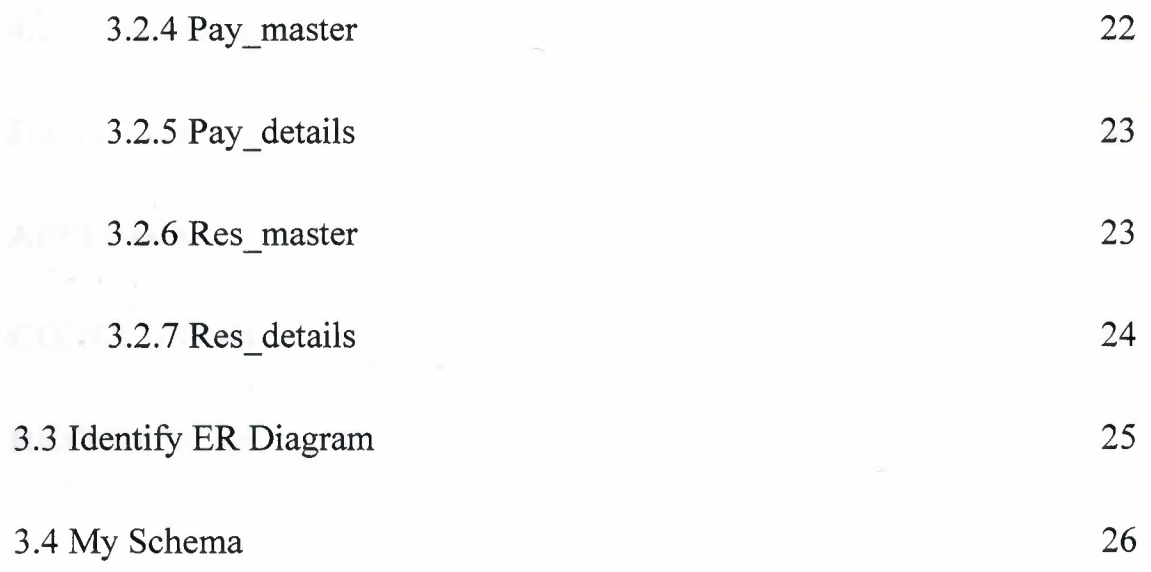

# **CHAPTER FOUR: IMPLEMENTATION OF ESTATE AGENCY SOFTWARE AND FORMS DESIGNED**  29

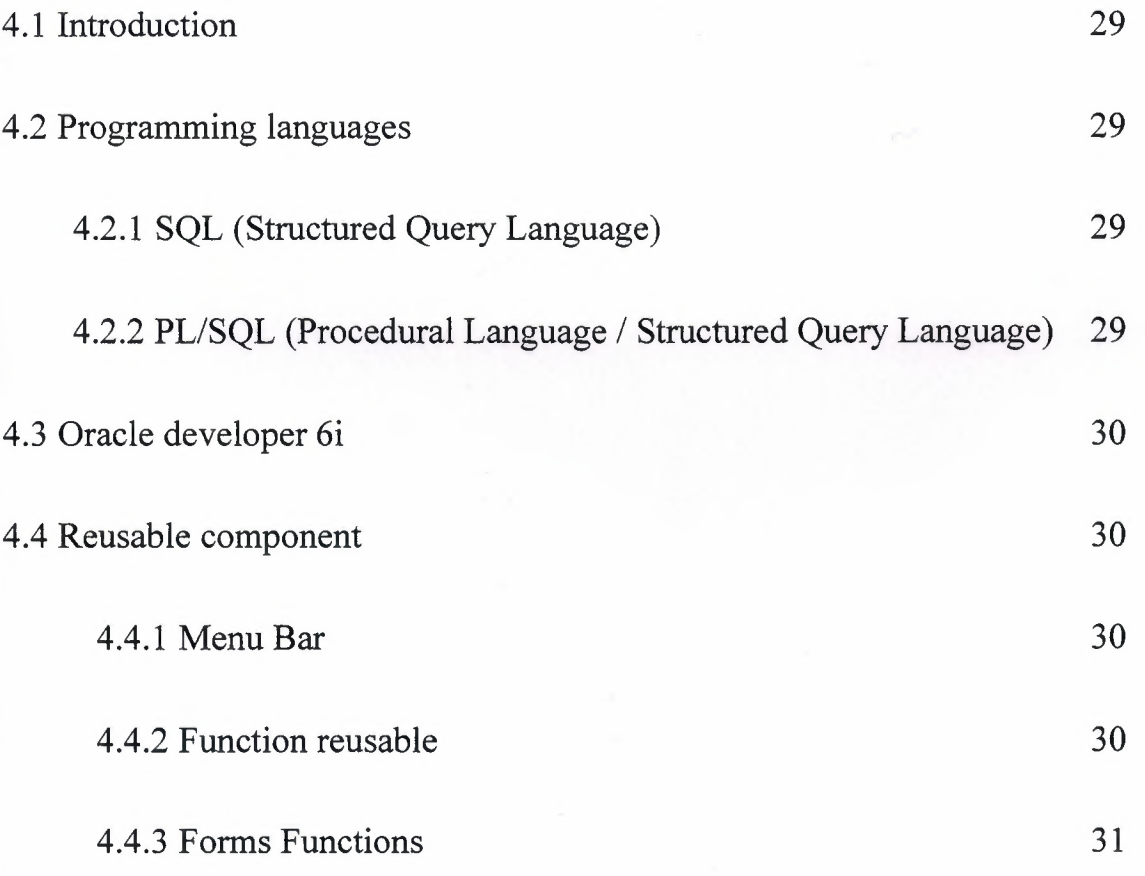

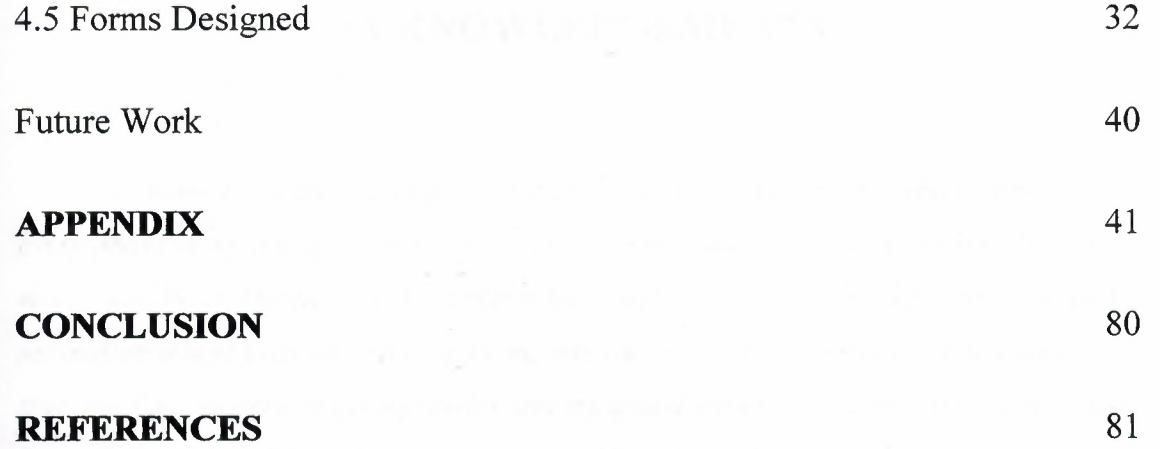

 $\hat{\mathcal{C}}$ 

## **ACKNOWLEDGEMENTS**

*Foremost I would like to pay my special thanks to my parents, who helped me on every phase of my life. They boosted me up about my studies as well as my life. I am very much thankful and grateful to my father whose sacrifice to make this day come true and my mother whose prayers and love for me has encouraged me so make this day come true. I will never ever forget my uncles and my grand father, for his encouraged and love. It is only because of them that today I am capable of completing my degree.* 

*Secondly I would like to present my special appreciation to my supervisor Assist. Prof Dr. Firudin Muradov , without him it is impossible for me to complete the project. His trust in my work and me and his priceless awareness for the project has made me do my work with full interest.* 

Further I am thankful to Near East University academic staff and my friends who helped *me and encouraged me completion of my project.* 

*"Thanks"* 

# **Abstract**

Database system is a computerized record keeping system. The database can be regarded as a kind of electronic filling cabinet.

Oracle is a smart software program that can join the database and facilitate the requirement job for any user to use the designed program. The oracle programming language has many characteristics, like the security, safety; understand ability, Reliability, Flexibility.

In the present project, we first analyzed the requirements for the activities of the state agency sell company, to develop software. After that we created required tables oracle 8i and then developer 6i to automate some of the activities.

The project fulfils the request of a database system for Estate Agency. In this system user can add, view, delete, and change the database as of his /her requirements.

#### **INTRODUCTION**

A Database management system is collection of programs that enables users to create and maintain a database.

A RDBMS is computerized records keeping system that stores maintains and provides access to the information. A Database system consists of four major components that are Data, Hardware, Software, and Users. DBMS are used by any reasonably self contained commercial, scientific, technical or other organization for a single individual to a large company and a DBMS is used for many reasons. The objective of this project was to design software for an Estate Agency.

This project consists of four chapters and conclusion.

The Chapter One: presents an introduction to the database management system, data models and advantages of DBMS.

Chapter Tow: describes useful features of relational database management system

(RDBMS), such as security and authorization.

Chapter Three: is a description for the entities and relationships, schema and ER diagram for state agency.

Chapter Four: presents an implementation of state agency software and forms designed with programming languages which used

# **Chapter 1**

#### **INTRODUCTION TO DBMS**

#### 1.1 **Database**

In a typical file-processing environment, each user area, such as payroll, personnel, and the speakers' bureau, has it own collection of files and programs that access files. Since there is usually overlap of data between user areas, there is redundancy in the system. The address of a faculty member can occur in many places, i.e. while this is certainly wasteful trying to produce reports or respond to queries that span user areas can be extremely difficult. These problems lead to the idea of a pool of data, or database, rather than separate collections of individual files.

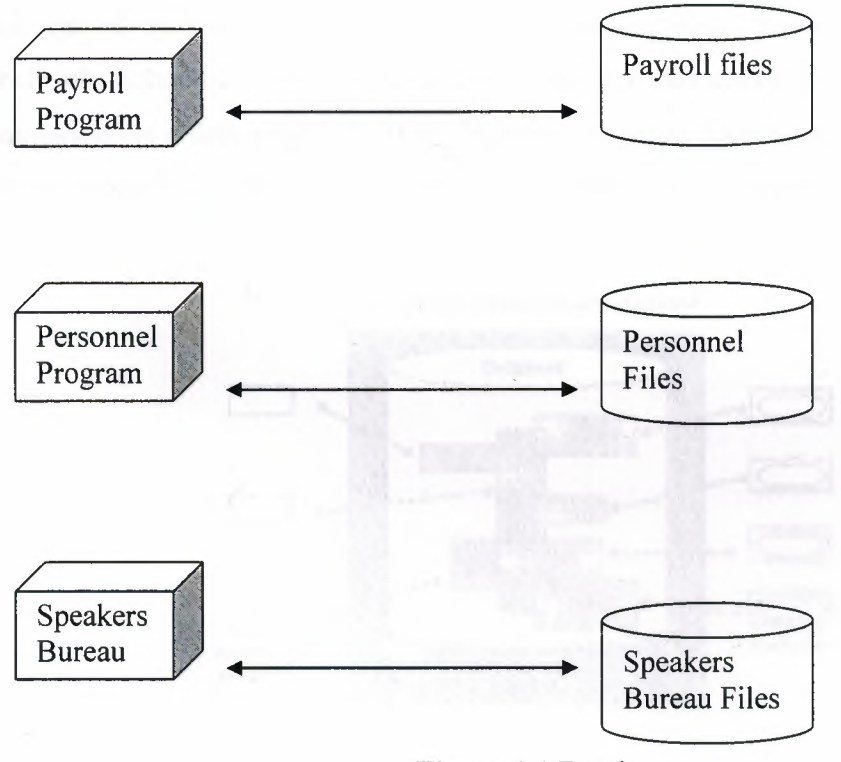

**Figure 1.1** Databases

#### 1.2 **What Makes Up A DBMS?**

A DBMS is a computerized record-keeping system that stores, maintains and provides access to information. A database system involves four major components, which are as follows.

1. DATA

- 2. HARDWARE
- 3. SOFTWARE
- 4. USERS

DBMS are used by any reasonably self-contained commercial, scientific, technical or other organization from a single individual to a large company and a DBMS may be used for many reasons. Data itself consists of individual entities, in addition to which there will be relationships between entity types linking them together. Given an enterprise with a nebulously defined collection of data, the mapping of this collection onto the real DBMS is done based on a data model. Various architectures exits for databases and various models have been purposed including the relational, network, and hierarchic models.

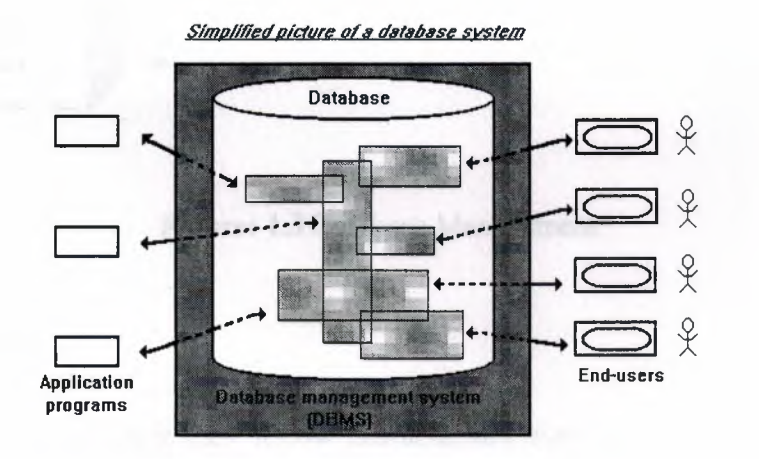

**Figure: 1.2** [web\_pagecs111 notesDBMS.htm]

#### 1.3 **Database Management System**

Fortunately, software package called database management system can do the job of manipulating actual database for us. A database management system (or DBMS), at its simplest, is a software product through which users interact with a database. The actual manipulating of the underlying database structures is handled by the DBMS.

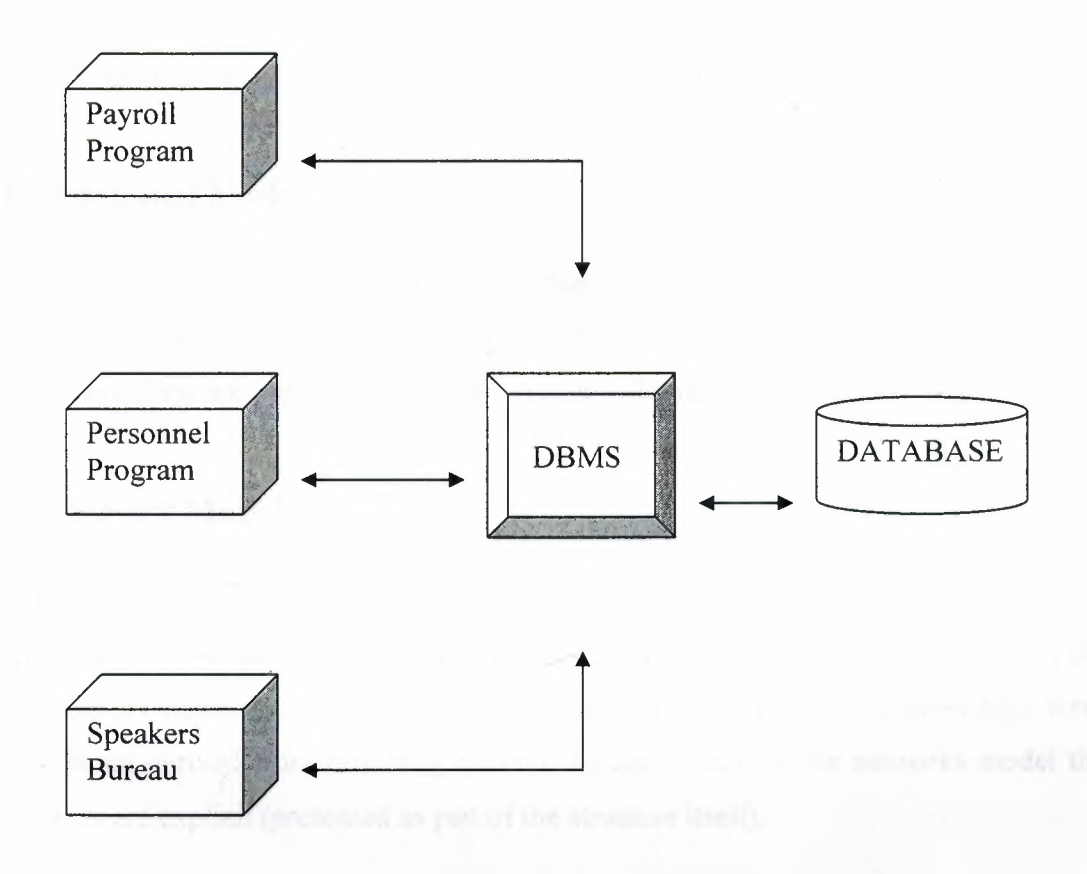

**Figure:** 1.3 Database Management

#### **1.4 Data Models**

The model of data that they follow characterizes database management systems. A Data model has two components-structure and operations. The structure refers to the way the system structures data or, at least, the way the users of the DBMS feel that the data is structured. The operations re the facilities given to the users of the DBMS to manipulate data within the database. What is crucial is the way things feel to the user, it does not matter how the designers of the DBMS choose o implement these facilities behind the scenes.

There are three models, or categories, for the vast majority of DBMS:

- Relational model
- Network model
- Hierarchical model.

#### **1.4.1 Relational Model**

The user as begin just a collection of tables perceives a relational model database. Formally, these tables are called **relations,** and this is where the relational model gets its name. Relationships are implanted through common columns in two or more tables.

#### **1.4.2 Network Model**

The user as a collection of record types an relationships between these record types perceive a network model database such a structure is a network, and it is form this that the model takes its name. In contrast to the relational model, in which relationships were implicit (being derived from matching columns in the tables), in the networks model the relationships are explicit (presented as part of the structure itself).

## **1.4.3 Hierarchical Model**

A user as a collection of hierarchies ( or trees) perceives a hierarchies model database. A hierarchy is really a network with am added restriction; no box can have more than one arrow entering the box. (It doesn't matter how many arrows leave a box). A hierarchy is thus a more restrictive structure than a network.

#### **1.5 Advantages of DBMS**

The main advantages of using a DBMS is that the formalism of the model of data underlying the DBMS is imposed upon the data set to yield a logical and structured organization of the data. Given a fuzzy, real-world data set, when a model's formalism is imposed in that data set the result is easier to manage, define an manipulate. Different models of data lead to different organizations. In general the relational model is the most popular because that model is the most abstract and easiest to apply to data while still begin powerful.

Therefore, using a DBMS we have the following advantages.

- Clear picture of logical organization of data set.
- Centralization for multi-users.
- Data independence.

#### **1.6 The 3 Levels Architecture**

The three levels architecture is architecture for a DBMS to provide a framework for describing database concepts and structures. Not all DBMS fit neatly into this architecture, but most do. The model has been proposed by ANSI/SPARC and has three levels. Mappings exist between the three levels and it is the responsibility of the DBA to ensure these mappings are correct.

- External level (individual users view)
- Conceptual level (community user view)
- Internal level (storage)

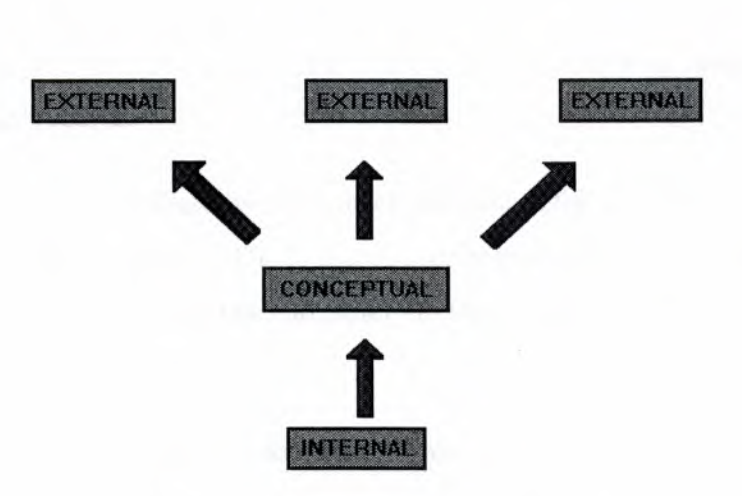

**Figure: 1.4.** Three Level Architecture

#### **1.6.1 External Level**

The external level of the three level architecture is the individual user level. At this level each user has a language at their disposal of which they will use a "data sub language" i.e. a subset of the total language that is concerned specifically with database operations and objects. For the application programmer, the language will be a conventional language e.g. COBOL with embedded SQL, or a specific one e.g. Database. For the end user, it will normally be a query language like SQL or a special purpose language. In principle, any given data sub language consists of a DDL (to declare data objects) and a DML (data manipulation language) to manipulate these objects

An individual user's view is an external view, which is thus the content of the database as seen by that particular user. There will thus be multiple occurrences of multiple types of external records. The external view is defined by an external schema, which in tum is defined by the DDL part of the user's data sub language

#### **1.6.2 Conceptual Level**

The conceptual level of the three levels architecture is essentially a representation of the entire information content of the database in a form abstracted from physical storage. It may also be quit different or similar to external views held by a particular user. It is data as

it really is. Rather than as users are forced to see it- it is multiple occurrences of multiple types of conceptual records.

The conceptual schema is defined by the conceptual data definition language (DDL). There is no reference in the conceptual DDL to stored record concepts, sequences, indexing, hash addressing, pointers etc. the references are solely to the definition of information content, in order to preserve data independence.

Conceptual schemas will also include security and integrity constraints as well as data definitions. Normally the conventional schema is little more than a union of all individual external schemas, plus some security/integrity checks.

#### **1.6.3 Internal Level**

The internal level of the three levels architecture is a low level representation of the entire database; it consists of multiple types of internal record. It does not deal with block/pages or device-dependant concepts like cylinders and tracks. The internal system defines types of stored records and indexes, how fields are represented, various storage structures used, whether they use pointer chains or hashing, what sequence they are in, and so on. The internal schema is written using yet another data definition language, the internal DDL.

Programs accessing this level directly (i.e. utility programs) are dangerous since they have by-passed the security and integrity checks which the DBMS program normally takes responsibility for.

#### **1. 7 Properties of DBMS Data**

DBMS are available on any machine, from small micros to large mainframes, and can be single or multi-user obviously, there will be special problem in multi-user environments in order to make other users invisible, but these problems are internal to DBMS.

Data may be shared over many databases, giving a distributed DBMS, though quite often it is centralized and stored in just one database on one machine. In general, the data in the database, at least in a large system, will be both integrated and shared.

#### **1.8 Who Uses A DBMS**

There are three broad classes of users who use a DBMS

- Application programmers
- End users
- Database administrator

#### **1.9 Hardware for A DBMS**

Conventional DBMS hardware consists of secondary storage devices, usually hard disks, on which the database physically resides, together with the associated I/0 devices, device controllers, I/0 channels and so forth. Databases run on a range of machines, from microcomputers to large mainframes.

Other hardware issues for a DBMS includes database machines, which is hardware designed specifically to support a database system.

#### **1.10 Database Security**

The DBA can set up the DBMS such that only certain users or certain application programs are allowed perform certain operations to the dataset e.g. only admissions are allowed create records for students, only library are allowed to create records for books etc. Different checks can be established for each type of access to each type of information in the database. Different users should have different access rights to different objects.

SQL provides two methods for implementing security restrictions. These are:

- Views can be provided to hide sensitive data.
- GRANT/REVOKE grant or remove access privileges to specific users for specific tables.
- There is, however, a major drawback to SQL security

#### **1.11 How Data is Stored**

A data model is defined as a set of guidelines for representing the logical organization of data in the database; a pattern according to which data and relationships can be organized; an underlying mathematical formulation for building logical data organizations.

A data model consists of:

- A named logical unit (record type, data item)
- Relationships among logical units

A data item is the smallest logical unit of data, an instance of which is known as a data item value.

A record type is a collection of data items, and a record is hence defined as an instance of a record type.

**Note:** A data model does not specify the data, data implementations or physical organization only the way it can be logically organized.

#### **1.12 Definition of Entity**

An entity is any distinguishable real world object that is to be represented in the database; each entity will have attributes or properties e.g.

The entity lecture has the properties place and time. A set of similar entities is known as an entity type.

## **1.13 Relationship**

it is defined as an association among entities or the entities in a database are likely to interact with other entities . The inter connection between the entity sets are called relationship.

# **Chapter 2**

#### **RELATIONAL DATABASE MANAGEMENT SYSTEM**

#### **2.1 Introduction to Relational Database Management System**

In recent years, database management systems (DBMS) have established themselves as the primary means of data storage for information system ranging from large commercial transaction processing applications to PC-based desktop applications. At the heart of most of today's information systems is a relational database management system (RDBMS).

RDBMS have been the workhorse from data management operations fro over a decade and continue to evolve and mature, providing sophisticated storage, retrieved, and distribution functions to enterprise-wide data processing and information management system. Compared to the file systems, relational database management system provides organization data into meaningful information systems. The evolution of high-powered database engines has fostered the development of advanced "enabling" technologies including client/server, data warehousing, and online analytical processing all of which comprise the core of today's state-of-the-art information management systems.

Examine the components of the term relational database management system. First, a database is an integrated collection of related data. Given a specific data item, the structure of a database facilitates the access to data related to it, such as a student and all of his registered courses or an employee and his dependents. Next, a relational database is a type of database based in the relational model; non-relational database commonly use a hierarchical, network, or object-oriented model as their basis. Finally, a relational database management system is the software that manages a relational database. These systems come in several varieties, ranging form single-user desktop systems to full featured, global, enterprise-wide systems.

#### **2.2 The Relational Database Models**

Most of the database management systems used by commercial applications today are based on one of three basic models:

- 1. Hierarchical Model; Network Model OR
- 2. Relational Model

#### **2.2.1 Hierarchical Model**

The first commercially available database management systems were of the CODEASYL type, and many of them are still in use with mainframe-based, COBOL applications. Both network and hierarchical database are quite complex in that they rely on the use of permanent internal pointers to relate records to each other. i.e. in an accounts payable application, a vendor record might contain a physical pointer in its record structure that points to purchase order records. Each purchase order record in tum contains pointers to purchase order line item records.

The process of inserting, updating and deleting records using these types of database required synchronization of the pointers, a task that must be performed by the application. As you might imagine, this pointer maintenance required a significant amount of application code (usually written in COBOL) that at times could be quite cumbersome.

#### **2.2.2 Relational Model**

Relational database rely on the actual attribute values as opposed to internal pointers to link records. Instead of using an internal pointer from the vendor record to purchase order records, you would link the purchase order record to the vendor record using a common attributer form each record, such as the vendor identification number.

Although the concepts of academic theory underlying the relational model are somewhat complex, you should be familiar with are some basic concepts and terminology.

Essentially, there are three basic components of the relational model:

- Relation Data Structure
- Constraints that Govern the Organization of the Structure
- Operations that are Perform on the Data Structure.

# **2.3 RDBMS Components**

Two important pieces of RDBMS architecture are the Kernel, which is the software, and the data dictionary, which consists of the system-level data structures used by the kernel to manage the database.

# **2.4 Relational Data Base Management Issues**

- Integrity
- **Security**
- **Recovery**
- **Concurrency**

# **2.4.1 Security**

The advantage of having shared access to data is in fact a disadvantage also

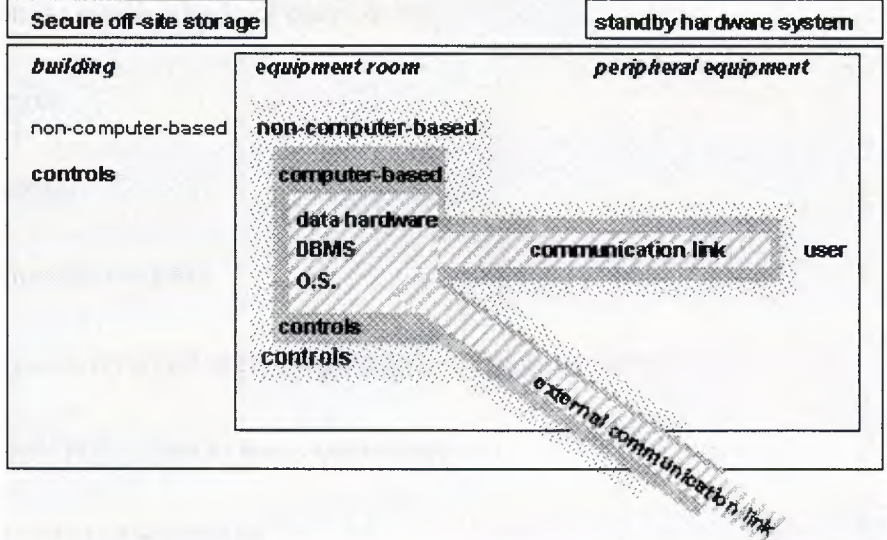

**Figure: 2.1 Security [Aptech]** 

- Consequences: loss of competitiveness, legal action from individual
- **Restrictions** 
	- o Unauthorized users seeing data
	- o Corruption due to deliberate incorrect updated
	- o Corruption due to accidental incorrect updated
- Reading ability allocated to those who have a right to know
- Writing capabilities restricted for the casual user who may accidentally corrupt data due to lack of understanding
- Authorization is restricted to the chosen few to avoid deliberate corruption

# **2.5 Countermeasures ( computer based)**

## **2.5.1 Authorization**

- Determine user is who they claim to be
- **Privileges**
- **Passwords**
- Low storage overhead
- Many passwords and users forget them write them down!!
- User time high type in many passwords
- Held in file and encrypted.

### **2.6 Countermeasures (cont.)**

- Initial password entry to system
- User name checked against control list
- The access control list has very limited access, superuser
- If many users and applications and data then list can be large

#### **2. 7 READ, WRITE, and MODIFY access controls**

- Restrictions at many levels
- Database Level: 'Adds a new DB'
- Record Level: 'delete a new record'
- Data Level: 'delete an attribute'
- Remember there are overheads with security mechanisms

# **2.8 Countermeasures (cont.)**

**Views** 

- Subschema
- Dynamic result of one or more relational operations operating on base relations to produce another relations
- Virtual relation doesn't exist but is produce at runtime
- Back-up
- Periodic copy of database and log file (programs) onto offline storage
- Stored in secure location

#### **2.9 Countermeasures (cont.)**

- Keeping log file of all changes made to database to enable recovery in the event of failure
- Check pointing
- Synchronization point where all buffers in the DBMS is force-written to secondary storage
- Integrity (see later)
	- o Encryption
	- o Data encoding by special algorithm that render data unreadable without Decryption key
	- o Degradation in performance
	- o Good for communication

# **2.10 Countermeasures (cont.) Associated procedures:**

- Specify procedures for authorization and backup/recovery
- Audit: auditor observe manual and computer procedures
- Installation/upgrade procedures
- Contingency plan
- Escrow agreement.

## **2.11 Non-Computer Counter Measures:**

- Establishment of security policy and contingency plan
- Personnel controls
- Secure positing of equipment, data and software
- Escrow agreements (3rd party holds source code)
- Maintenance agreements
- Physical access controls
- Building controls
- Emergency arrangements.

## **2.12 Privacy in Oracle:**

- User gets a password and user name
- Privileges:

Connect: users can read and update tables (can't create)

Resource: create tables, grant privileges and control auditing

DBA: any table in complete DB

User owns tables they create

They grant other users privileges:

Select: retrieval

Insert: new rows

Update: existing rows

Delete: rows

Alter: column def.

Index: on tables

Owner can offer GRANT to other users as well

This can be revoked

- Users can get audits of:
	- o List of successful/unsuccessful attempts to access tables
	- o Selective audit e.g. update only
	- o Control level of detail reported
- DBA has this and logon, logoff oracle, grants/revolts privilege
- Audit is stored in the Data Dictionary.

# **2.13 Integrity:**

- Introduction
- Basic concepts
- Integrity constraints
- Relation constraints
- Domain constraints
- Referential integrity
- Explicit constraints
- Static and Dynamic Constraint

# **Chapter3**

# **DESIGN OF THE TABLES AND RELATIONSHIPS FOR ESTATE AGENCY**

#### **3.1 Introduction**

This chapter presents the database and the relations between these entities. Also this chapter described each entity with data types for each attribute and the relation are identified by ER diagram.

#### **3.2 Identification of Entities and Relationships**

The Entity is: things or object in the real world that is distinguishable from object to other objects.

The Relation: is association among several entities.

The identification of entities and relationships that will help to understand the relations in this application design as following.

The entities and relations in this application are as a following:

- Chart.
- Gl master.
- Gl details.
- Pay\_ master.
- Pay\_ details.
- Res master.
- Res details.

# **3.2.1 Chart**

Chart entity contains the following attributes:

- ID to store the IDs of (banks, debtors, properties) which we have (primary key).
- Name to store the names of (banks, debtors, properties) which we have.
- Leve (type) to store the types of (banks, debtors, properties) which we have.
- Chart date to store the date when we insert the record.

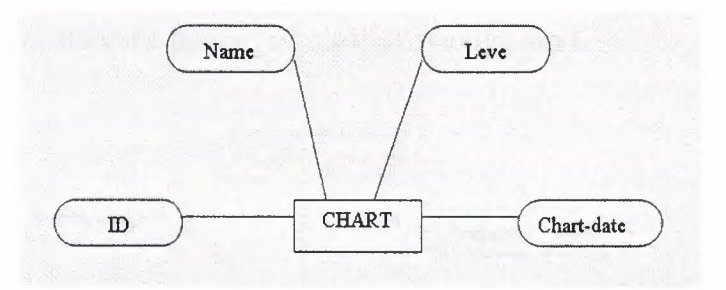

# **3.2.2 GI master**

GI \_master entity contains the following attributes:

- Voucher \_no to store the voucher number (primary key).
- Voucher \_date to store the date of voucher and it is always taking the system date.
- Customer id to store the id of customer.
- Record date to store the date of record.

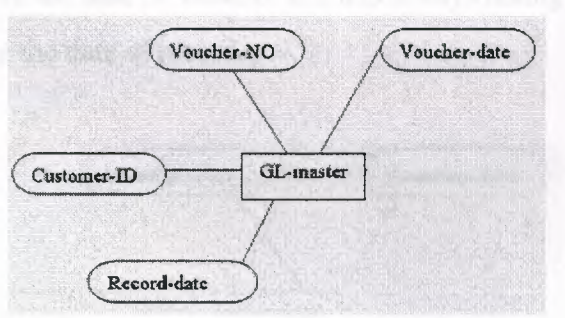

## **3.2.3 GI details**

Gl details entity contains the following attributes:

- Voucher \_no to store the voucher number (primary key) (foreign key).
- Voucher \_date to store the date of voucher and it is always taking the system date.
- Customer id to store the id of customer.
- Customer name to store the name of the customer.
- Particularl to store any note you want about the receipts of the customer.
- Contract no to store the number of contract (foreign key).

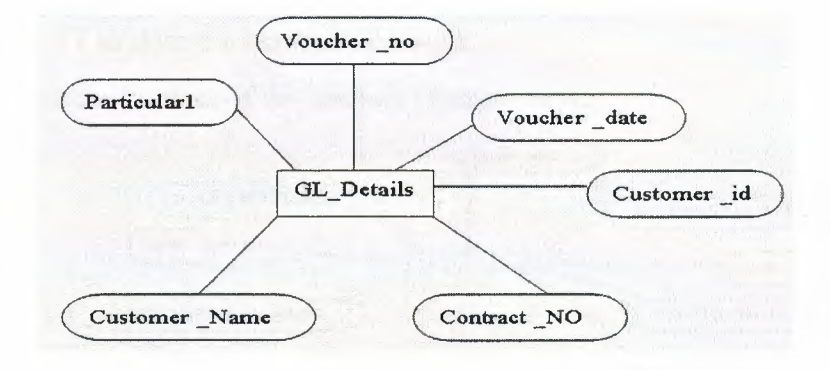

#### **3.2.4 Pay \_ master**

Pay master entity contains the following attributes:

- Voucher \_no to store the voucher number (primary key).
- Voucher date to store the date of voucher and it is always taking the system date.
- Record \_date to store the date of record.

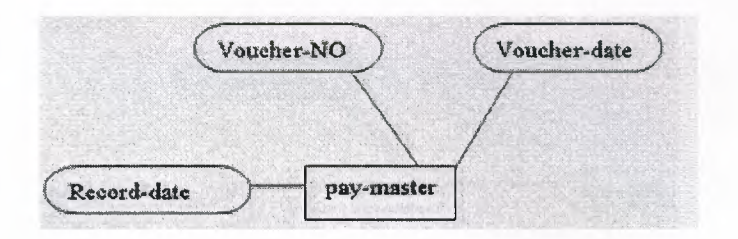

## **3.2.5 Pay \_ details**

Pay details entity contains the following attributes:

- Voucher no to store the voucher number (primary key) (foreign key).
- Voucher date to store the date of voucher.
- Customer id to store the id of customer (foreign key).
- Customer name to store the name of the customer.
- Particular to store any note you want about the receipts of the customer.
- DR (Debit).
- CR (Credit).
- CHQ\_DD\_TT to store the number of cheque.
- Contract \_no the number of the contract (foreign key).

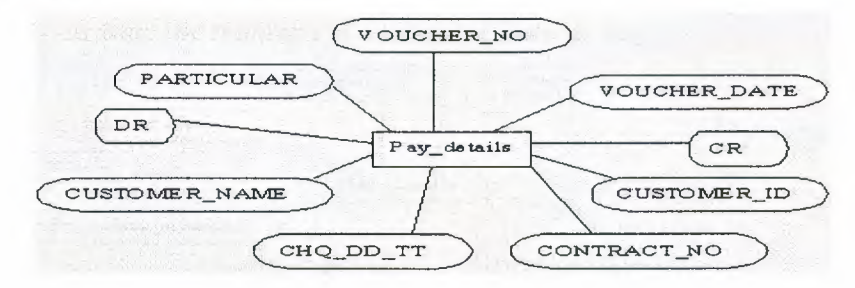

## **3.2.6 Res master**

Res \_master entity contains the following attributes:

- Contract no the number of the contract (primary key).
- Res date the reservation date.
- DEV name property name.
- DEV ID property Id.

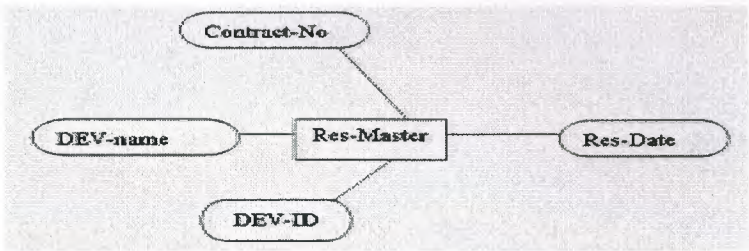

## **3.2. 7 Res details**

Res\_ details entity contains the following attributes:

- Contract \_no the number of the contract (primary key) (foreign key).
- Res \_date the reservation date.
- DEV \_name property name.
- DEV ID property id.
- Price to store the price (the amount of money).
- Phone to store the customer phone number.
- $\bullet$  E \_mail to store the customer e \_mail.
- Address to store the customer address.
- Customer \_name to store the names of the customers.
- Customer \_No to store the numbers of customers (foreign key).

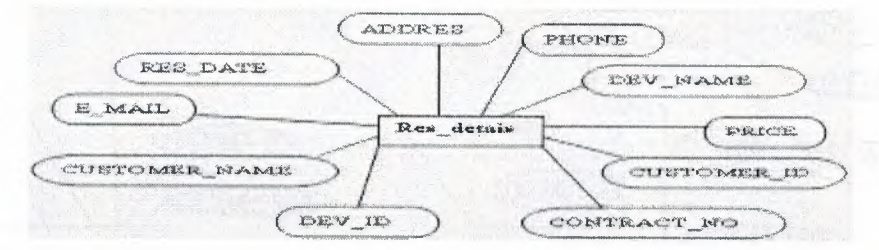

# 3.3 **Identify ER Diagram**

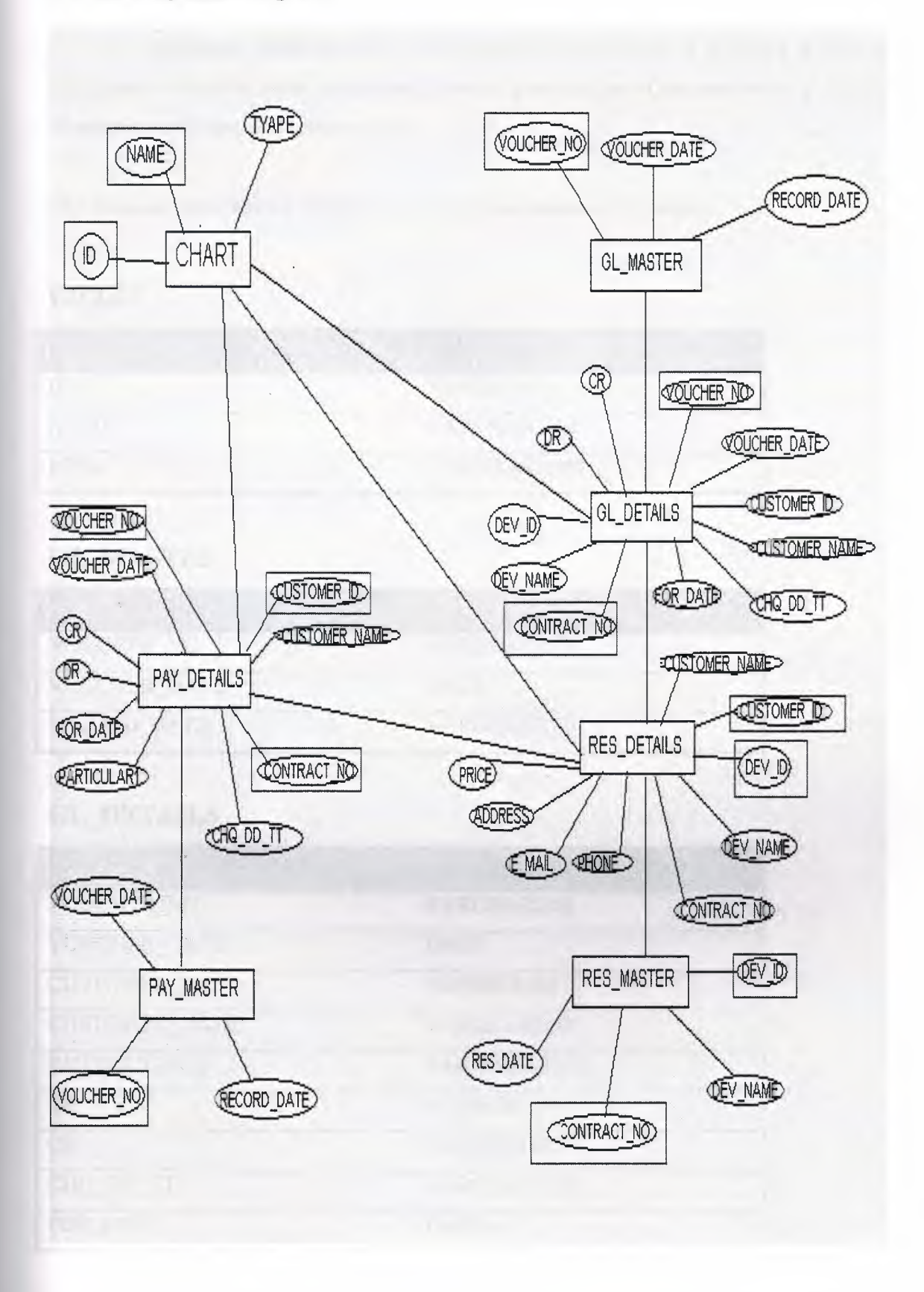

# **3.4 My Schema**

It is graphical representation of the database system, and it provides a high-level conceptual data model them its supports the user's perception of the data and it is composed of entities, attributes, and relationships.

The database described by divided the schema into tables as following:

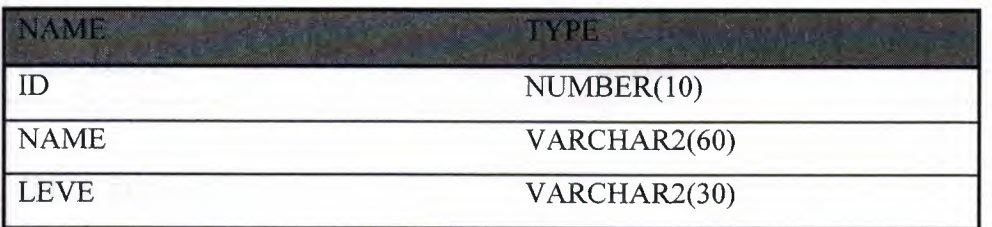

# **CHART**

# **GL MASTER**

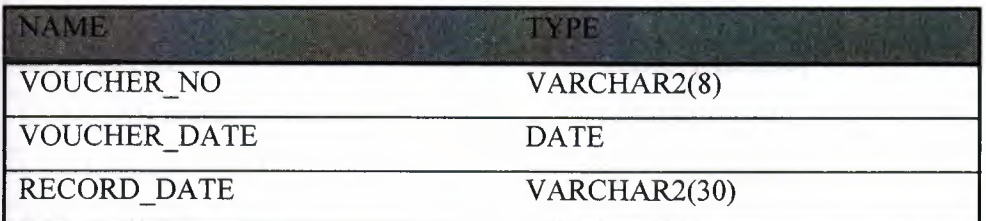

# **GL DETAILS**

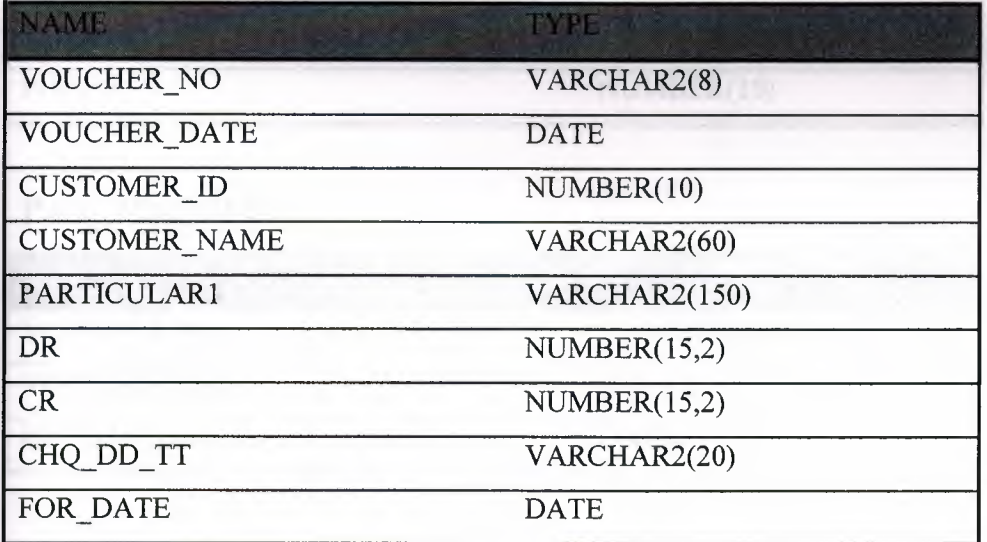

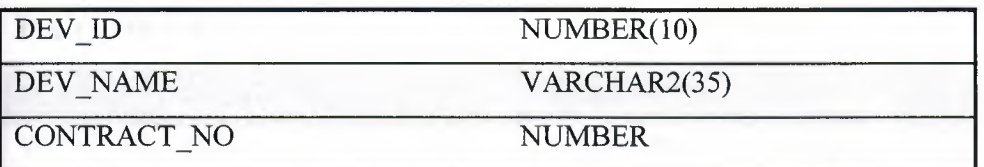

# **RES MASTER**

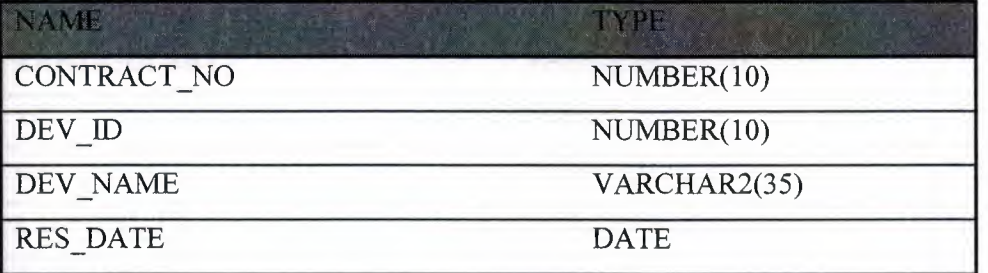

# **RES DETAILS**

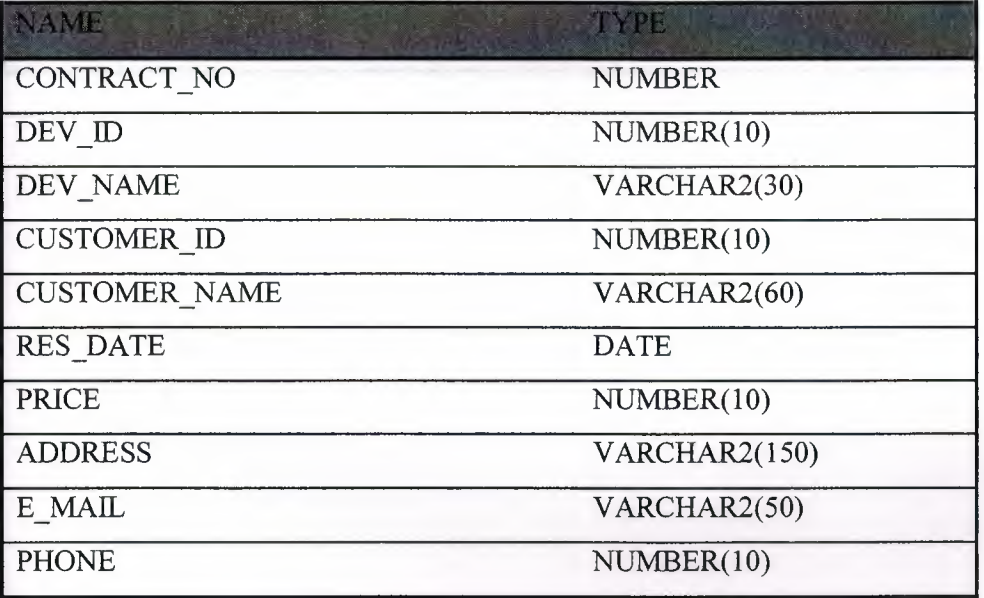

# **PAY MASTER**

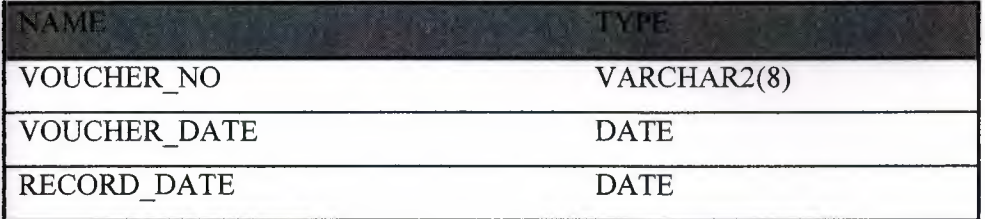
# **PAY DETAILS**

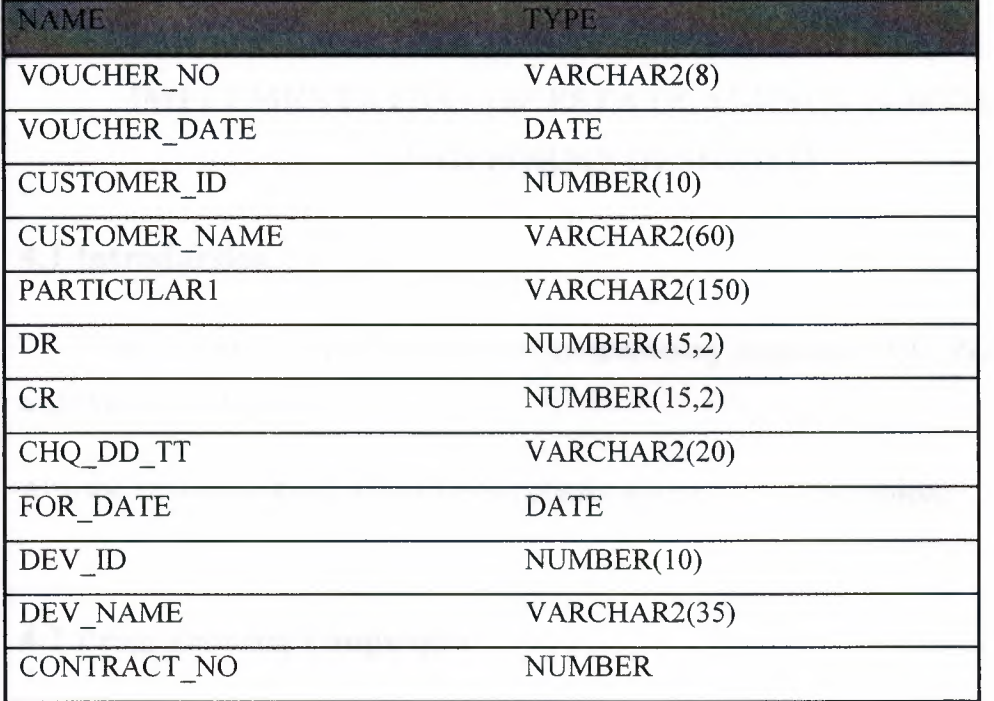

28

# **Chapter 4**

# **IMPLEMENTATION OF ESTATE AGENCY SOFTWARE AND FORMS DESIGNED**

# **4.1 Introduction**

The section illustrates the rules of programming languages SQL, PL/SQL, Oracle8i and Oracle developer 6i.

Also the implementations of this system phases are presents in the project.

# **4.2 Programming Languages**

All languages which applied in this computerize system, and it is roles in this system presents as following.

# **4.2.1 SQL (Structured Query Language)**

SQL language is formal language provide notation for representing queries, it is more user friendly and it is combination of relational algebra and relational calculus concepts.

This language used to contain systems database tables that can by generate script file which contain SQL statements to create tables in database. As shown in source code in appendix.

# **4.2.2 PL/SQL (Procedural Language / Structured Query Language)**

A procedural programming language is a programming language that users detailed, sequential instructions to process data. A PL/SQL program combines SQL commands (such as SELECT AND UPDATE) with procedural commands for tasks ,such as manipulating variables values ,evaluating IF/THEN logic structures ,and creating loop structures that repeat multiple times until an exist condition is reached . The PL/SQL can contain SQL commands.

### **4.3 Oracle Developer 6i**

This platform used to manipulate with developer forms which used to implement the desktop application forms.

# **4.4 Reusable Component**

The components are used for all interfaces (forms) .That called when needed by a system. As shown in appendix.

# **4.4.1 Menu Bar**

It's used to move between forms.

### **Menu's Items:**

- 1) CHART.
- 2) Bank payments.
- 3) Bank receipts.
- 4) Reservation form.
- 5) Window.

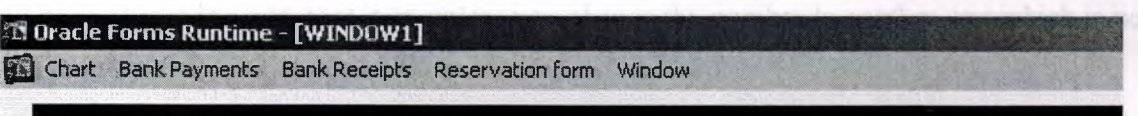

#### **Figure 4.1** Menu Bar

This menu item is to move between the CHAR, Bank payment, Bank receipts, Reservation form and window forms that move to insert and update forms

# **4.4.2 Function Reusable**

These functions are used for all interfaces (forms). That called when needed by a system and any another application by oracle can be use these function.

These function descried as a following, the coding of these functions shown in appendix.

## *?WHEN-NEW-FORM-INSTANCE*

It contains the function built-in which will maximize the window through the run process also contain that trigger which will see if the user was granted to use a specific form or not , if he don't have the privileges to use a specific form then system will prevent user from getting into this form and give him a message .

## *?ON-CLEAR-DETAILS*

This trigger will clear all data in master details in form, so when you get to form you won't see data that in database until you execute query. (Fires when a coordination-causing event occurs in a block that is a master block in a Master/Detail relation. A coordination-causing event is any event that makes a different record the current record in the master block)

# **' 4.4.3 Form Functions**

#### **In Oracle (Triggers)**

The function of some triggers used in this system. More details in appendix.

#### *?KEY-NEXT-ITEM ,*

This trigger works when you insert data and then moves into next item to insert another data so when there was error as having repetition in number which is primary key then system will prevent moving into next item unless you change the number to another one which is no repeated.

## *?POST-CHANGE*

Post-change means that the trigger will activate after the action is done.

If we tried to change the primary keys numbers then system will refused this change and give message, also this trigger will directly call the name of the data that you insert its number ID and show it in the field.

#### *?ON-CHECK-DELETE-MASTER*

Form Builder creates this trigger automatically when you define a master/detail relation and set the Delete Record Behavior property to Non-Isolated.

It fires when there is an attempt to delete a record in the master block of a master/detail relation.

#### *?ON-POPULATE-DETAILS*

Form Builder creates this trigger automatically when a Master/Detail relation is defined. It fires when Form Builder would normally need to populate the detail block in a Master/Detail relation.

#### *?WHEN-VALIDATE-ITEM*

Fires during the Validate the Item process. Specifically, it fires as the last part of item validation for items with the New or Changed validation status.

#### *?WHEN-BUTTON-PRESSED*

Fires when an operator selects a button, by clicking with a mouse, or using the keyboard.

## **4.5 Forms Designed**

To meeting the system requirement (nonfunctional requirements) that concern on simplicity and clarity of software application, project application optimal interfaces design used that help a user to understand the application with low training courses and help guide. The architecture of interfaces designed is show below.

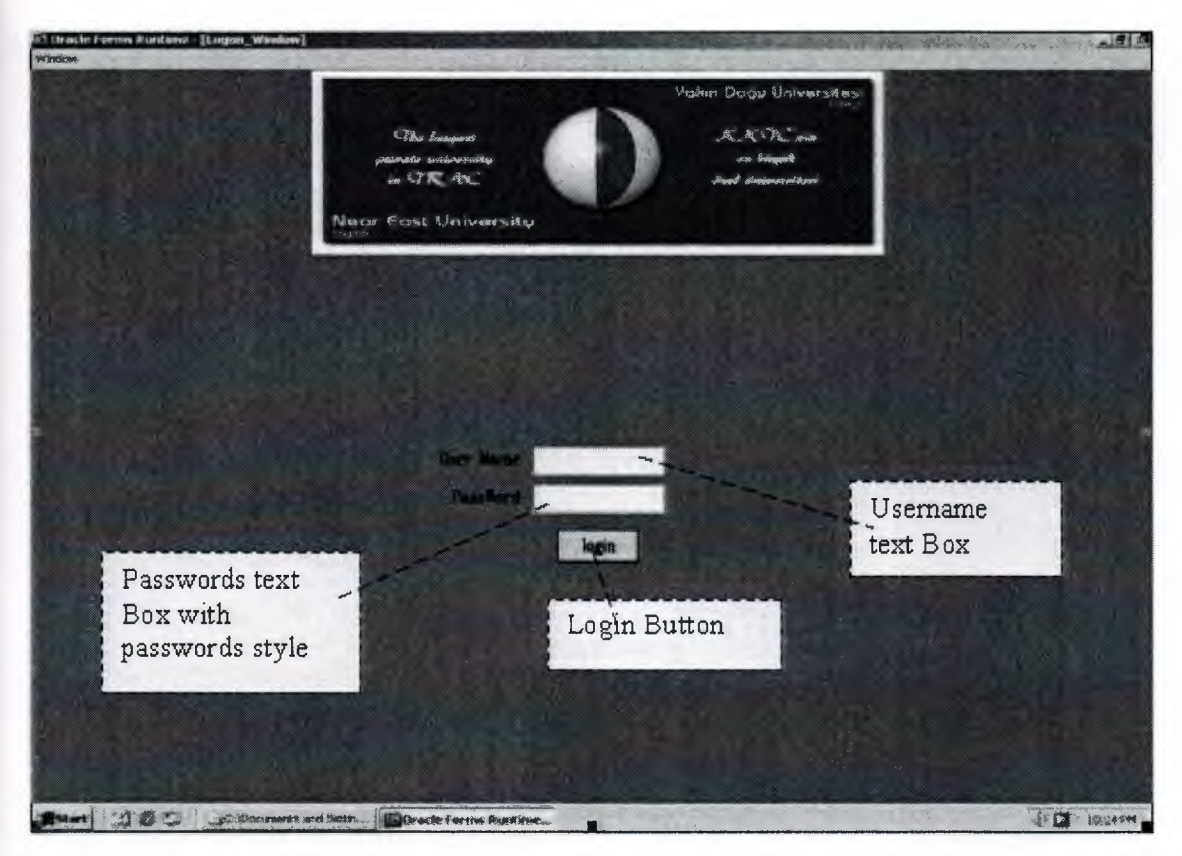

**Figure 4.2** login form

There is two fields in this form when user want to uses the forms he has to know the password and the user name, the login button when the user enter the password, and the user name and press login button there is program inside the button to check if the username and password is right after that he can use the forms.

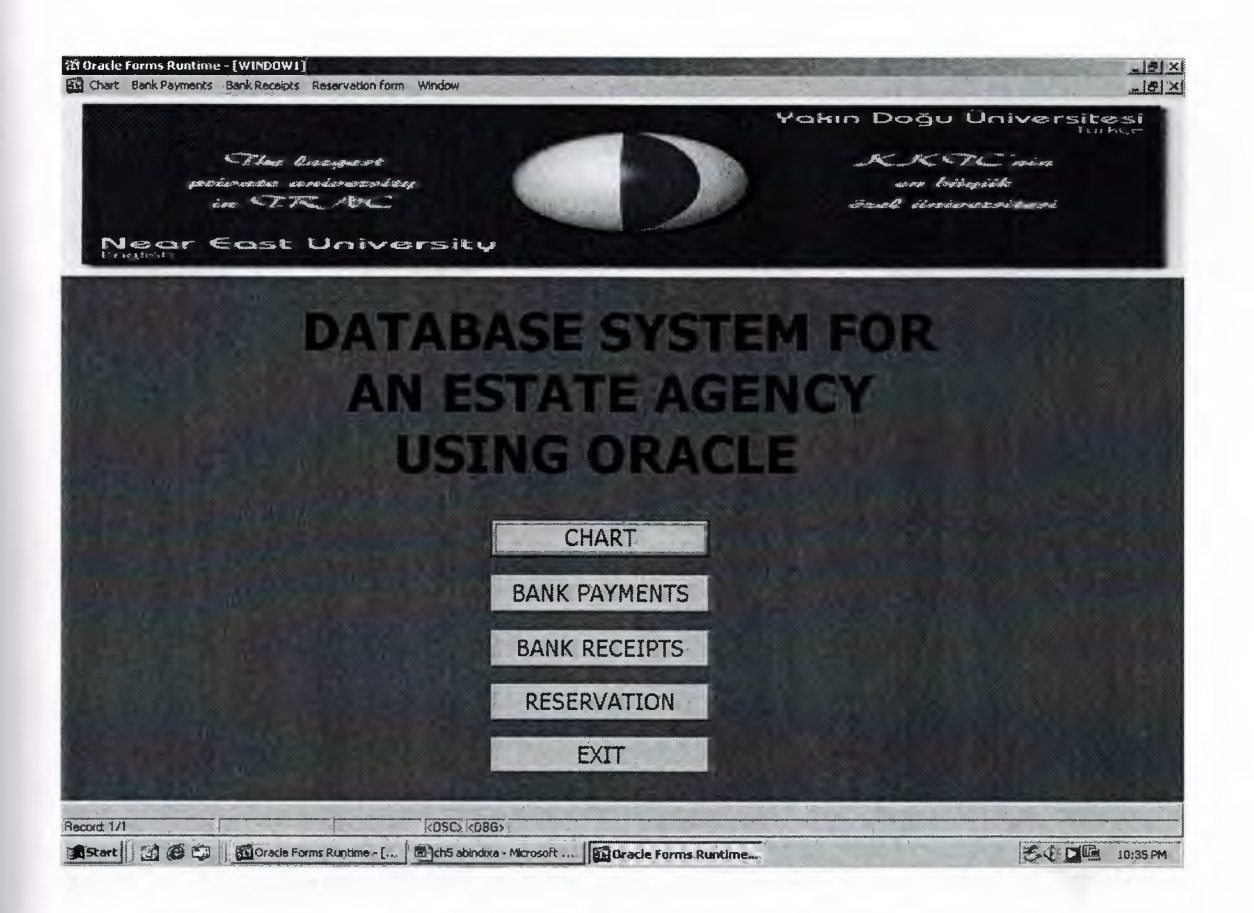

**Figure** 4.3 Menu Form

This form contains the menu items is to move between the CHAR , Bank payment , Bank receipts, Reservation form, window forms to insert and update forms and also there is buttons to move between the forms to make the forms flexible and easy to use.

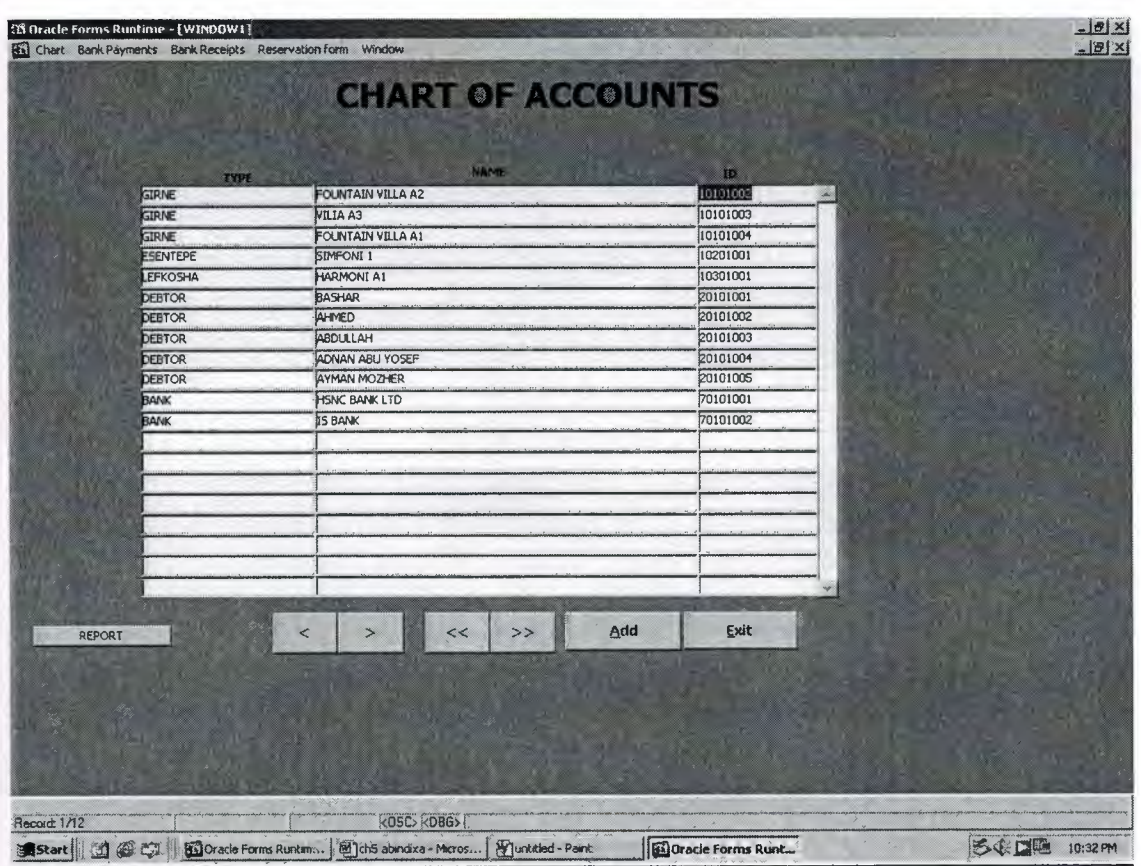

**Figure 4.4** Charts of Accounts

This form for adding the id ,name, type for all the customers ,banks and properties to store the records in chart table to be use in other forms when the record inserting like reservation form ,payments and receipts to make the forms flexible ,easy to insert and more secure for the user .and the user can get the reports about any accounts he has to count the number of each account e.g. to know how many customer (debtor) they have.

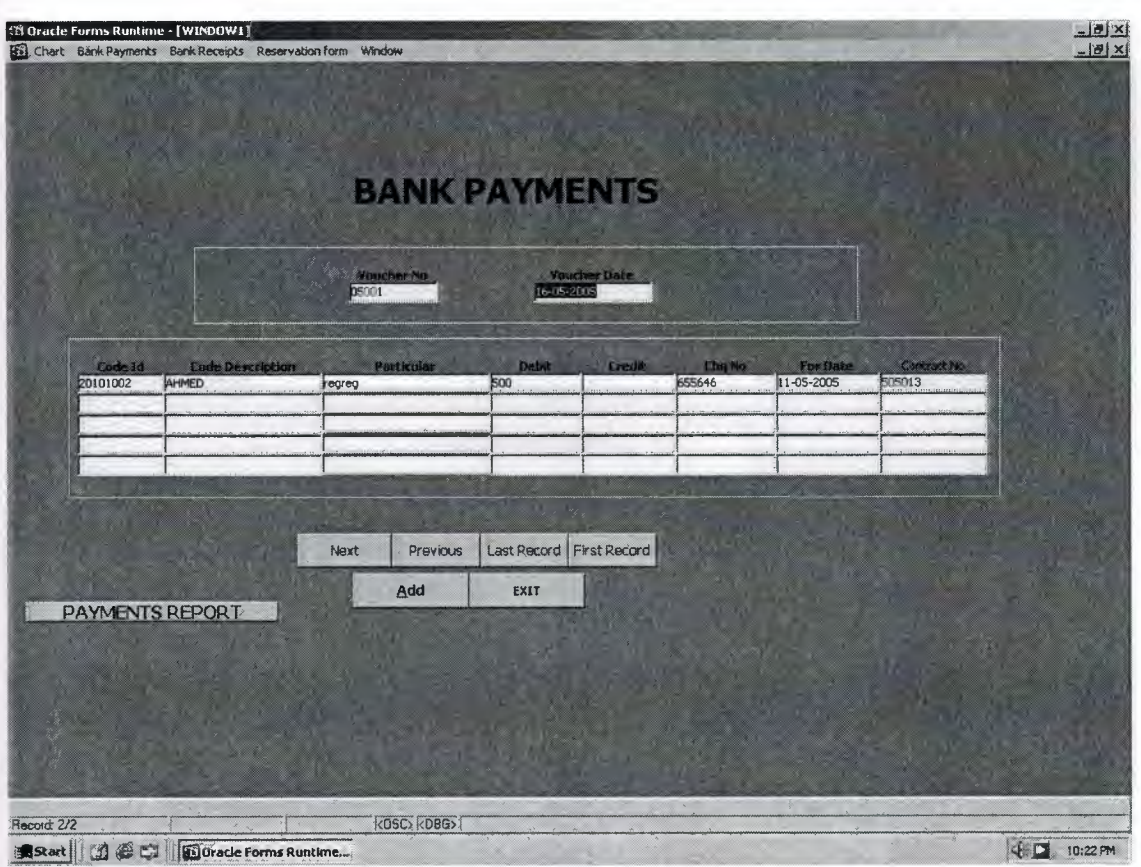

**Figure** 4.5 Bank Payments

This form will be used for all kind of bank payments. Here in this form voucher number is a consecutive number for the record. where first two digit of voucher display the year second two for year and the rest three for voucher number in that respective month.

As we are working on the double entry accounting system so here we used debit and credit terms for flexibility to produce different kind of reports on the reports level. for forming future budgets. Like cash flow, debtors report etc.

At the same time in the details table we keeping the reference for the property so that use could not enter the record and development name is coming for reservation form from which it's evident that this is relational database system.

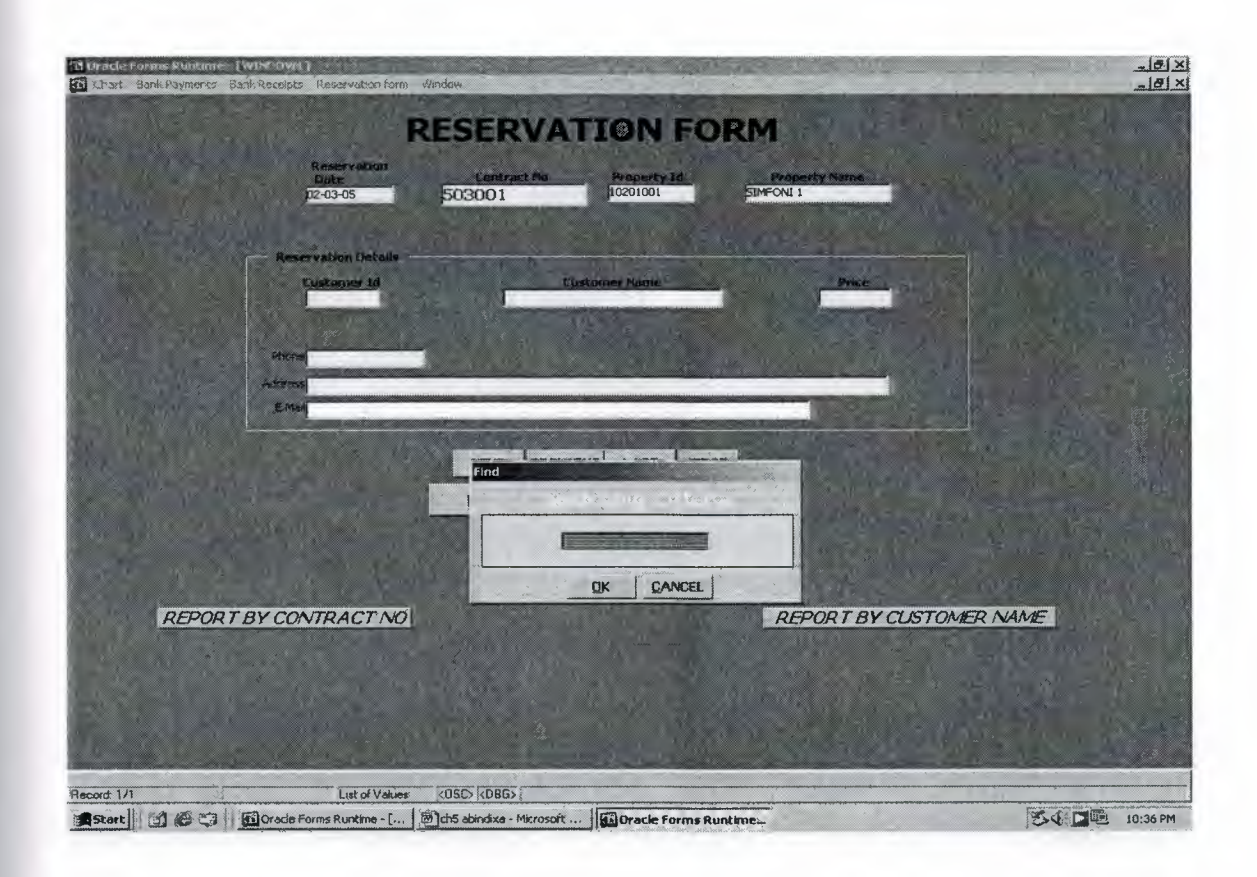

**Figure 4.5** Reservation Form

This form for inserting the information about the customer when he comes to bay new development of the estate agency and to make the contract,

By this form user can see the data saved for each customer by searching about the data by using the find button.

Also the user can get report about each customer by the report button.

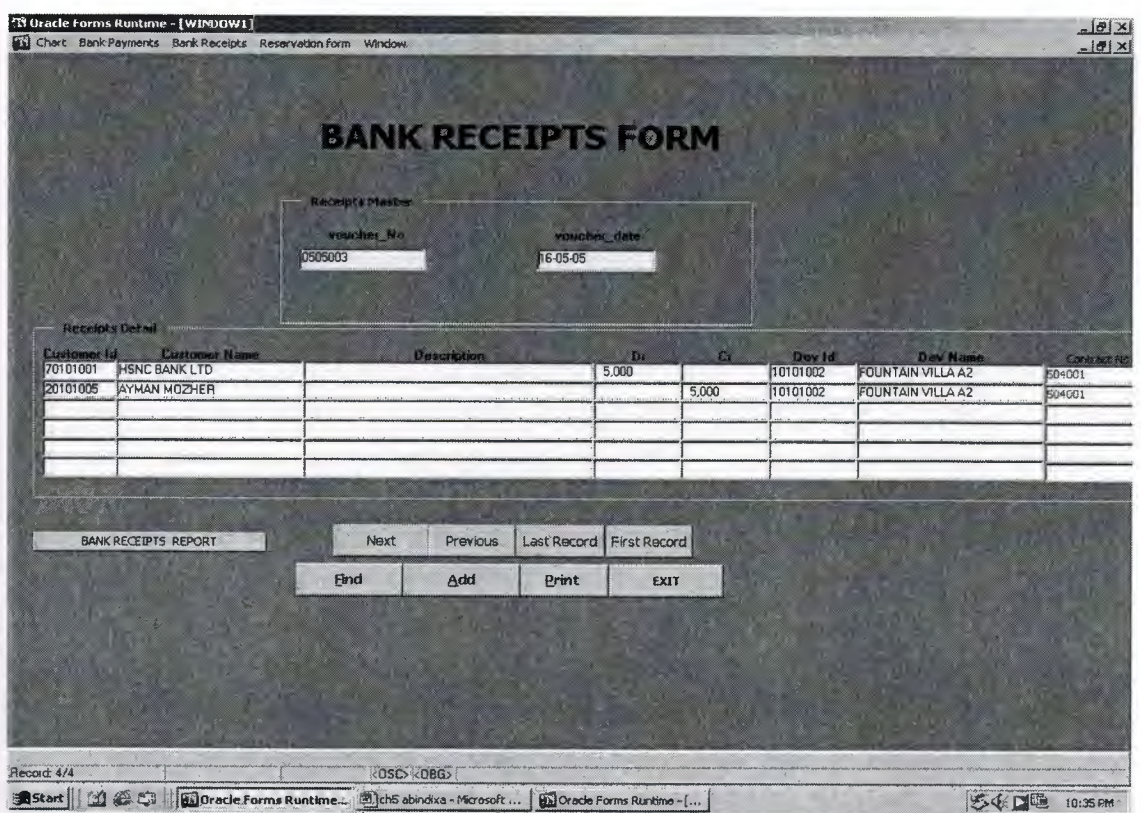

**Figure 4.6** Bank Receipts Form

This form to insert the records and data about the bank receipts by inserting the information about the voucher no, voucher date and the information about debtor and creditor and the amount of money.

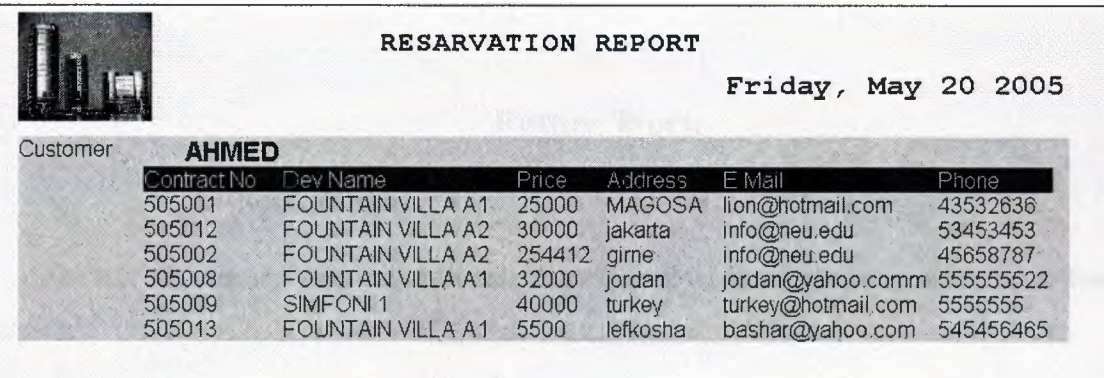

Figure 4.7 Reports for the Reservation by Customer Name

By this software user can get reports about each form.

For example:

The report above showing us the information's about the customers and the reports are ready for all the forms to use it the user jus has to press the reports buttons.

# **Future Work**

The advise to those who will take this project as reference is to carry with the following topics:

The Database system developed in the project could be expanded to include "Automation of the system" that is all calculations and operations will be automatically done by the system. Reservation deposit and late fees could also be automatically calculated. Since the system will be developed to cover large companies, the commissions of the agents will be calculated by the system.

On the security issue of the system, when prices are automatically updated they will be taken from the price table and there will be a password to protect this table so that no other user aside from the administration department can change the prices on these tables. Commission will also be automatically calculated based on the total amount, the commission will be calculated only when certain percentage of the total amount is paid, and once the commission will be paid it will be recorded, if the agent will claim that they have not received their commission even though they have been paid, the system will keep track of that. When reservations are made for the customers and they request that the furniture's also be purchased by the company, the system will generate a list of utilities each customer has ordered and will automatically relate them with the reservation table.

Since the database is expanding, the number of staff will also expand, so there will be a pay roll system. To achieve all this we will have to create tables and forms with more triggers.

# **APPENDIX**

# **Triggers:**

# 1. **PASS\_WORD\_FORM**:

#### *WHEN-NEW-FORM-INSTANCE*

 $\operatorname{SET\_WINDOW\_PROPERTY(FORMS\_MDI\_WINDOW, WINDOW\_STATE, MAXIMIZE}$ ); SET\_WINDOW\_PROPERTY('W\_LOGON',WINDOW\_STATE,MAXIMIZE);

*WHEN-WINDOW-CLOSED*  EXIT\_FORM;

*WHEN-WINDOW-DEACTIVATED* 

EXIT\_FORM;

# *ON-LOGON*

LOGON('bashar','z');

#### **1.1 CONTROL BLOCK:**

#### **• LOGON BUTTON :**

### *WHEN-BUTTON-PRESSED*

:GLOBAL.CO:=O;

```
IF :U NAME='BASHAR'
```
AND :PASS='Z' THEN

OPEN FORM('C:\DEV6I\BIN\MENU.FMX');

ELSE

```
: U_NAME:=NULL; :PASS:=NULL; 
  :GLOBAL.CO:=:GLOBAL.CO+ 1; 
 IF :GLOBAL.C0=3 THEN
```
#### EXIT\_FORM;

ELSE

MESSAGE ('NOT VAILD USER\_NAME OR PASSWORD');

END IF;

END IF;

# **2. CHART FORM :**

#### *WHEN-NEW-FORM-INSTANCE*

BEGIN

SET\_WINDOW\_PROPERTY

(FORMS\_MDI\_ WINDOW,WINDOW \_STATE,MAXIMZE);

SET\_WINDOW\_PROPERTY ('WINDOW1', WINDOW STATE, MAXIMIZE);

GO\_BLOCK ('CHART');

LAST\_RECORD;

EXECUTE QUERY;

END;

## **2.1 CHART BLOCK:**

*WHEN-NEW-FORM-INSTANCE*  EXECUTE QUERY;

#### *KEY-NEXT-ITEM*

BEGIN

IF (:CHART.LEVE='DEBTOR') THEN ELECT NVL(MAX(ID),0)+1 INTO :CHART.ID FROM CHART WHERE LEVE LIKE'%DEBTOR%';

**ELSIF** 

( :CHART.LEVE='BANK') THEN SELECT NVL(MAX(ID),0)+1

INTO :CHART.ID FROM CHART WHERE LEVE LIKE'%BANK%';

**ELSIF** 

(:CHART.LEVE='GIRNE') THEN SELECT NVL(MAX(ID),0)+1 INTO :CHART.ID FROM CHART WHERE LEVE LIKE'%GIRNE%';

#### **ELSIF**

(:CHART.LEVE='LEFKOSHA') THEN SELECT NVL(MAX(ID),O)+ 1 INTO :CHART.ID FROM CHART WHERE LEVE LIKE'%LEFKOSHA%';

#### **ELSIF**

( :CHART .LEVE='LEFKA') THEN SELECT NVL(MAX(ID),0)+1 INTO :CHART.ID FROM CHART WHERE LEVE LIKE'%LEFKA%';

#### **ELSIF**

(:CHART.LEVE='MAGOSA') THEN SELECT NVL(MAX(ID),0)+1 INTO :CHART.ID FROM CHART WHERE LEVE LIKE'%MAGOSA%';

#### **ELSIF**

(:CHART.LEVE='GOZAL YORD') THEN SELECT NVL(MAX(ID),0)+1 INTO :CHART.ID FROM CHART

#### WHERE LEVE LIKE'%GOZAL YORD%';

END IF;

GO \_ITEM('CHART.NAME');

END;

# **2. 2 BUTTON BLOCK (BTN\_BLOCK):**

#### **• NEXT BUTTON:**

*WHEN-BUTTON-PRESSED* 

BEGIN

GO \_BLOCK('CHART'); NEXT\_RECORD;

END;

# **• PREVIOUS PUTTON**

# *WHEN-BUTTON-PRESSED*

BEGIN

GO\_BLOCK('CHART'); PREVIOUS\_ RECORD; END;

# **• LAST BUTTON**

## *WHEN-BUTTON-PRESSED*

BEGIN

GO\_BLOCK('CHART'); LAST\_RECORD; GO\_ ITEM('BTN \_ FIRST'); END;

# **• FIRST BUTTON**

*WHEN-BUTTON-PRESSED*  BEGIN

GO\_BLOCK('CHART'); FIRST\_RECORD; GO\_ITEM('BTN\_LAST'); END;

**• EXIT BUTTON** 

#### *WHEN-BUTTON-PRESSED*

BEGIN

ERASE('GLOBAL.CASH AC');

ERASE('GLOBAL.MAS\_ADD'); ERASE('GLOBAL.MAS MODIFY'); ERASE('GLOBAL.DET ADD'); ERASE('GLOBAL.DET\_MODIFY'); ERASE('GLOBAL.DET DEL'); ERASE('GLOBAL.MAS DEL'); ERASE('GLOBAL.ADD MASTER'); ERASE('GLOBAL.VIEWMODE');

EXIT\_FORM(NO\_VALIDATE);

END;

## **• ADDBUTTON**

### *WHEN-BUTTON-PRESSED*

BEGIN

IF GET ITEM PROPERTY('BTN ADD',LABEL) = '&ADD' THEN  $\overline{\text{SET\_BLOCK\_PROPERTY(^{\prime}CHART^{\prime}, \text{INSERT\_ALLOWED}, \text{PROPERTIES\_F2})}}$ TRUE); SET\_BLOCK\_PROPERTY('CHART',UPDATE\_ALLOWED,PROPERTY\_

TRUE);

IF :SYSTEM.RECORD STATUS != 'INSERT' THEN GO ITEM('CHART.LEVE'); LAST\_RECORD;

# CREATE\_RECORD; END IF;

SET\_ITEM\_PROPERTY('BTN\_ADD' ,LABEL,'SA&VE'); SET\_ITEM\_PROPERTY('BTN\_PREVIOUS', ENABLED,PROPERTY\_TRUE); SET\_ITEM\_PROPERTY('BTN\_NEXT', ENABLED,PROPERTY\_TRUE); SET\_ITEM\_PROPERTY('BTN\_FIRST', ENABLED,PROPERTY\_TRUE); SET\_ITEM\_PROPERTY('BTN\_LAST', ENABLED,PROPERTY\_TRUE);

ELSE

IF (SHOW \_ALERT('SAVE') = ALERT\_BUTTONl) THEN GO \_BLOCK('CHART'); COMMIT\_ FORM; IF :SYSTEM.FORM\_STATUS = 'QUERY' THEN

SET\_ITEM\_PROPERTY('BTN\_ADD' ,LABEL ,'&ADD');  $\overline{\text{SET\_BLOCK\_PROPERTY}}$ ('CHART',INSERT\_ALLOWED,PROPERTY\_FALSE);  $\operatorname{SET\_BLOCK\_PROPERTY('CHART',UPDATE\_ALLOWED, PROPERTY\_FALSE)};$ 

GO\_BLOCK('CHART');

GO\_ITEM('BTN\_BLOCK.BTN\_ADD');

MESSAGE('CODE HAS SUCCESSFULLY SAVED.....');

ELSE

MESSAGE('CODE SUCCESSFULLY COULD NOT BE SAVED!'); MESSAGE('CODE SUCCESSFULLY COULD NOT BE SAVED!!'); END IF;

END IF; END IF;

END;

# 3. PAY\_MASTER\_DETAILS FORM:

*ON-CLEAR-DETAILS* 

BEGIN

CLEAR\_ALL\_MASTER\_DETAILS; END;

#### *WHEN-NEW-FORM-INSTANCE*

BEGIN

 $\operatorname{SET\_WINDOW\_PROPERTIES}$ (FORMS\_MDI\_WINDOW,WINDOW\_STATE,MAXIMIZE );

 $\operatorname{SET\_WINDOW\_PROPERTIES}$ ('WINDOW1',WINDOW\_STATE,MAXIMIZE);

EXECUTE\_ QUERY;

LAST\_RECORD;

GO\_BLOCK('PAY\_MASTER');

GO ITEM('PAY MASTER.VOUCHER DATE');

END;

# **3.1 PAY MASTER BLOCK:**

#### *ON-POPULATE-DETAILS*

DECLARE

RECSTAT VARCHAR2(20) := :SYSTEM.RECORD\_STATUS;

STARTITM VARCHAR2(61) := :SYSTEM.CURSOR\_ITEM;

REL ID RELATION;

BEGIN

IF ( RECSTAT = 'NEW' OR RECSTAT ='INSERT') THEN

RETURN;

END IF;

IF ( (:PAY\_MASTER.VOUCHER\_NO IS NOT NULL) OR

(:PAY\_MASTER.VOUCHER\_DATE IS NOT NULL) OR

(:PAY\_ MASTER.DOCUMENT\_ TYPE\_ ID IS NOT NULL) ) THEN

REL\_ID := FIND\_RELATION('PAY\_MASTER.PAY\_MASTER\_PAY\_DETAILS');

QUERY\_MASTER\_DETAILS(REL\_ID, 'PAY\_DETAILS');

END IF;

IF ( $:$  SYSTEM.CURSOR ITEM  $\leq$  STARTITM) THEN

GO ITEM(STARTITM); CHECK\_PACKAGE\_FAILURE; END IF; END;

#### *ON-CHECK-DELETE-MASTER*

DECLARE

DUMMY\_DEFINE CHAR(1);

CURSOR PAY\_DETAILS\_CUR IS

SELECT 1 FROM PAY DETAILS P

WHERE P.VOUCHER\_NO = :PAY\_MASTER.VOUCHER\_NO AND

P.VOUCHER\_DATE = :PAY\_MASTER.VOUCHER\_DATE AND

P.DOCUMENT\_TYPE\_ID = :PAY\_MASTER.DOCUMENT\_TYPE\_ID;

BEGIN

OPEN PAY\_DETAILS\_CUR;

FETCH PAY\_DETAILS\_CUR INTO DUMMY \_DEFINE;

IF ( PAY\_DETAILS\_CUR%FOUND ) THEN

MESSAGE('CANNOT DELETE MASTER RECORD WHEN MATCHING DETAIL RECORDS EXIST.');

CLOSE PAY\_DETAILS\_CUR;

RAISE FORM\_TRIGGER\_FAILURE;

END IF;

CLOSE PAY\_ DETAILS\_ CUR; END;

**• VOUCHER DATE ITEM :** 

## *WHEN-VAL/DATE-ITEM*

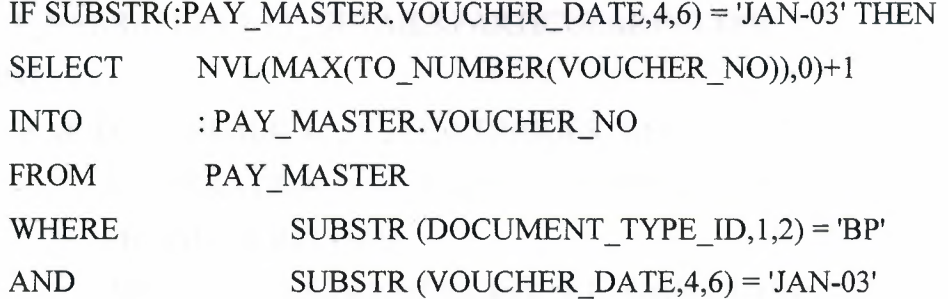

AND TO\_CHAR (VOUCHER\_DATE,'MM/RRRR') =

TO\_ CHAR( :PAY\_ MASTER. VOUCHER\_ DA TE,'MM/RRRR');

ELSE

SELECT

TO\_CHAR(:PAY\_MASTER.VOUCHER\_DATE,'MM')||TO CHAR(NVL(MAX (TO\_ NUMBER(SUBSTR(VOUCHER \_ N0,5,4 ))),O)+ 1,'FM009')

NTO :PAY\_MASTER.VOUCHER\_NO

FROM PAY MASTER

WHERE  $SUBSTR(DOCUMENT_TYPEID, 1, 2) = 'BP'$ 

AND  $SUBSTR(VOUCHER\ DATA16)$   $\Diamond$  'JAN-03'

AND TO CHAR(VOUCHER DATE,'MM/RRRR') =

TO\_ CHAR( :PAY\_ MASTER. VOUCHER\_ DA TE,'MM/RRRR');

END IF;

*KEY-NEXT-ITEM* 

BEGIN

GO\_BLOCK('PAY\_DETAILS');

GO\_ITEM('PAY\_DETAILS.CUSTOMER\_ID');

END;

**• RECORD DATE ITEM:** 

# *WHEN-VAL/DATE-ITEM*

SELECT SYSDATE INTO :RECORD\_DATE FROM DUAL;

# **3.2 PAY DETAILS BLOCK:**

**• PARTICULAR! ITEM :** 

*KEY-NEXT-ITEM* 

DECLARE

T\_NARRATION PAY\_DETAILS.PARTICULARl %TYPE;

BEGIN

IF MOD(TO\_NUMBER(:SYSTEM.TRIGGER\_RECORD),2) = 0 THEN

T\_NARRATION := :PAY\_DETAILS.PARTICULARl;

PREVIOUS\_RECORD;

:PAY\_DETAILS.PARTICULARl := T\_NARRATION;

NEXT\_RECORD;

ELSE

IF (:PAY\_DETAILS.DRIS NULL) THEN

T\_NARRATION := :PAY\_DETAILS.PARTICULARl;

NEXT\_RECORD;

IF (:PAY DETAILS.DR IS NOT NULL) THEN

:PA Y\_DETAILS.PARTICULARl := T\_NARRATION;

PREVIOUS\_RECORD;

END IF;

DELETE\_ RECORD;

END IF;

END IF;

END;

:PARTICULAR!:= INITCAP(:PARTICULARl);

NEXT\_ITEM;

## *KEY-ENTER ITEM:*

 $: PARTICULAR1 := NITCAP(: PARTICULAR1);$ NEXT\_ITEM;

### **• DEV ID ITEM :**

#### *KEY-NEXT-ITEM*

BEGIN

NEXT\_RECORD;

END;

# **3.3 BTN BLOCK BLOCK:**

**• EXIT BUTTON:**  *WHEN-BUITON-PRESSED*  EXIT\_FORM;

LAS RARY

*• BTN* **NEXT BUTTON:**  *WHEN-BUTTON-PRESSED*  BEGIN

> GO\_BLOCK('PAY\_MASTER'); NEXT\_RECORD;

> > END;

# **• BTN PREVIOUS BUTTON:**

# *WHEN-BUTTON-PRESSED*

BEGIN

GO\_BLOCK('PAY\_MASTER'); PREVIOUS\_ RECORD; END;

# **• BTN LAST BUTTON:**

# *WHEN-BUTTON-PRESSED*

BEGIN

GO\_BLOCK('PAY\_MASTER'); LAST\_RECORD; GO\_ITEM('BTN\_FIRST'); END;

# **• BTN FIRST BUTTON :**

## *WHEN-BUTTON-PRESSED*

BEGIN

GO\_BLOCK('PAY\_MASTER'); FIRST\_RECORD; GO\_ITEM('BTN\_LAST'); END;

# **• BTN ADD BUTTON:**

#### *WHEN-BUTTON-PRESSED*

BEGIN

IF GET\_ITEM\_PROPERTY('BTN\_ADD',LABEL) = '&ADD' THEN

SET\_BLOCK\_PROPERTY('PAY\_MASTER',INSERT\_ALLOWED, PROPERTY\_ TRUE);

SET\_BLOCK\_PROPERTY('PAY\_MASTER',UPDATE\_ALLOWED, PROPERTY\_TRUE);

SET\_BLOCK\_PROPERTY('PAY\_DETAILS',INSERT\_ALLOWED, PROPERTY TRUE);

SET BLOCK PROPERTY('PAY DETAILS', UPDATE ALLOWED, PROPERTY\_TRUE);

GO\_ITEM('PAY\_MASTER.VOUCHER\_DATE');

IF :SYSTEM.RECORD\_STATUS != 'INSERT' THEN

CREATE\_RECORD;

SELECT SYSDATE INTO :PAY\_MASTER.VOUCHER\_DATE FROM DUAL;

END IF; the second contract of the second contract of the second contract of the second contract of the second contract of the second contract of the second contract of the second contract of the second contract of the sec

SET\_ITEM\_PROPERTY('BTN\_ADD' ,LABEL,'SA&VE'); SET\_ITEM\_PROPERTY('BTN\_PREVIOUS' ,ENABLED,PROPERTY\_TRUE); SET\_ITEM\_PROPERTY('BTN\_NEXT' ,ENABLED,PROPERTY\_TRUE); SET\_ITEM\_PROPERTY('BTN\_FIRST' ,ENABLED,PROPERTY\_TRUE); SET\_ITEM\_PROPERTY('BTN\_LAST' ,ENABLED,PROPERTY\_TRUE);

ELSE

COMMIT\_FORM;

IF :SYSTEM.FORM\_STATUS = 'QUERY' THEN

SET\_ITEM\_PROPERTY('BTN\_ADD', LABEL ,'&ADD');

SET\_BLOCK\_PROPERTY('PAY\_MASTER',INSERT\_ALLOWED,

PROPERTY FALSE);

SET\_BLOCK\_PROPERTY('PAY\_MASTER',UPDATE\_ALLOWED, PROPERTY FALSE);

SET\_BLOCK\_PROPERTY('PAY\_DETAILS',INSERT\_ALLOWED,

PROPERTY FALSE);

SET\_BLOCK\_PROPERTY('PAY\_DETAILS',UPDATE\_ALLOWED,

PROPERTY FALSE);

GO\_BLOCK('BTN\_BLOCK');

GO\_ITEM('BTN\_BLOCK.BTN\_ADD');

MESSAGE('BANK RECEIPT VOUCHER SUCCESSFULLY SAVED....'); ELSE

MESSAGE('BANK RECEIPT VOUCHER COULD NOT BE SAVED!'); MESSAGE('BANK RECEIPT VOUCHER COULD NOT BE SAVED!'); END IF;

END IF;

END;

## **3.4 FIND BLK BLOCK:**

**• W BR ID FROM ITEM:** 

#### *KEY-NEXT-ITEM*

BEGIN

IF (:FIND\_BLK.W\_BR\_ID\_FROM IS NULL) THEN

SELECT MIN(VOUCHER NO)

INTO : W BR ID FROM

FROM GL MASTER

WHERE VOUCHER DATE >= :W\_BR\_DATE\_FROM

AND DOCUMENT\_TYPE\_ID LIKE 'BR%';

ELSE

 $\text{IF LENGTH}::\text{W\_BR\_ID\_FROM}$  <= 4 THEN  $:\text{W\_BR\_ID\_FROM}$  := TO\_CHAR(:W\_BR\_DATE\_FROM,'RRMM')||lpad(:W\_BR\_ID\_FROM,4,'0');

END IF;

END IF;

 $:FIND$  BLK. W\_BR\_ID\_TO  $:=$   $:FIND$  BLK. W\_BR\_ID\_FROM;

GO\_ITEM('FIND\_BLK.W\_BR\_ID\_TO');

END;

### **• W BR ID TO ITEM:**

## *KEY-NEXT-ITEM*

BEGIN

IF (:FIND\_BLK.W\_BR\_ID\_TO IS NULL) THEN

SELECT MAX(VOUCHER\_NO)

INTO :W BR ID TO

FROM GL MASTER

 $WHERE$   $VOUCHER\_DATE \leq W\_BR\_DATE\_TO$ 

```
AND DOCUMENT_TYPE_ID LIKE 'BR%';
```
ELSE

```
IF LENGTH(:W_BR_ID_TO) <= 4 THEN :W_BR_ID_TO:=
```
TO\_CHAR(:W\_BR\_DATE\_FROM,'RRMM')IILPAD(:W\_BR\_ID\_T0,4,'0'); END IF;

END IF;

NEXT\_ITEM;

END;

# • W\_BR\_DATE\_FROM ITEM:

*KEY-NEXT-ITEM* 

DECLARE

V \_ALERT\_BTN NUMBER;

BEGIN

IF  $(:FIND_BLK.W_BR_DATE_FROM$  IS NULL) THEN

```
V _ALERT_BTN := SHOW _ALERT('NULL_ERROR'); 
RAISE FORM_TRIGGER_FAILURE;
```
ELSE

```
\text{IF :}\text{W\_BR\_DATE\_TO} \leq \text{:}\text{W\_BR\_DATE\_FROM THEN}:W_BR_DATE_TO := :W_BR_DATE_FROM; 
END IF;
```
END IF;

```
:FIND BLK.W_BR_DATE_TO := :FIND BLK.W_BR_DATE FROM;GO ITEM('FIND BLK.W BR DATE TO');
```
END;

### *POST-CHANGE*

BEGIN

IF (:FIND\_BLK.W\_BR\_DATE\_FROM IS NOT NULL) THEN SELECT MIN(VOUCHER\_NO) INTO :W\_BR\_ID\_FROM

FROM GL MASTER

 $WHERE$  VOUCHER\_DATE  $>=$  :W\_BR\_DATE\_FROM

AND DOCUMENT\_TYPE\_ID LIKE 'BR%';

END IF;

END;

• W\_BR\_DATE\_TO ITEM:

#### *KEY-NEXT-ITEM*

BEGIN

IF (:FIND\_BLK.W\_BR\_DATE\_TO IS NULL) THEN

:W\_BR\_DATE\_TO := :W\_BR\_DATE\_FROM;

ELSE

 $IF: W\_BR\_DATE\_TO < :W\_BR\_DATE\_FROM$  THEN :W\_BR\_DATE\_TO := :W\_BR\_DATE\_FROM;

END IF; and the state of the state of the state of the state of the state of the state of the state of the state of the state of the state of the state of the state of the state of the state of the state of the state of th

END IF;

GO\_ITEM('FIND\_BLK.BTN\_OK');

END;

#### *POST-CHANGE*

BEGIN

IF (:FIND\_BLK.W\_BR\_DATE\_TO IS NOT NULL) THEN SELECT MAX(VOUCHER\_NO) INTO :W\_BR\_ID\_TO FROM GL MASTER

WHERE VOUCHER\_DATE BETWEEN :W\_BR\_DATE\_FROM AND :W\_BR\_DATE\_TO AND DOCUMENT\_TYPE\_ID LIKE 'BR%'; END IF;

END;

#### **• BTN OKBUTTON:**

#### *WHEN-BUTTON-PRESSED*

DECLARE

WHERECLAUSE VARCHAR2(300);

BEGIN

WHERECLAUSE := 'WHERE (GL\_MASTER.VOUCHER\_NO BETWEEN'

 $\parallel$ :FIND\_BLK.W\_BR\_ID\_FROM

ll'AND'

II :FIND\_BLK.W\_BR\_ID\_TO

 $\parallel$  ')'

'AND'

'(GL\_MASTER.VOUCHER\_DATE BETWEEN"'

:FIND\_BLK.W\_BR\_DATE\_FROM

"'AND"'

:FIND\_BLK.W\_BR\_DATE\_TO

["')AND'

<sup>11</sup>'(GL\_MASTER.DOCUMENT\_TYPE\_ID LIKE "BR%")';

CLEAR\_FORM(NO\_VALIDATE);

GO\_BLOCK('GL\_MASTER');

SET\_BLOCK\_PROPERTY('GL\_MASTER',DEFAULT\_ WHERE,WHERECLAUSE

);

EXECUTE QUERY;

LAST\_RECORD;

GO\_ITEM('BTN\_FIND');

END;

## **• ITEM33 BUTTON:**

#### *WHEN-BUTTON-PRESSED*

GO\_ITEM('GL\_MASTER.VOUCHER\_NO');

 $\overline{\text{SET\_ITEM\_PROPERTY}}(\text{BTN\_BLOCAL}.\text{BTN\_CLEAR',ENABLED,PROPERTIES\_FALSE})$ 

# **4. RECEIPTS\_GL\_MASTER\_DETAILS FORM :**

*ON-CLEAR-DETAILS* 

BEGIN Clear\_All\_Master\_Details; END;

# *WHEN-NEW-FORM-INSTANCE*

BEGIN

 $\cdot$ ,

 $\operatorname{SET\_WINDOW\_PROPERTIES}$  (FORMS\_MDI\_WINDOW,WINDOW\_STATE,MAXIMIZE );  $\operatorname{SET\_WINDOW\_PROPERTIES}$ ('WINDOW1',WINDOW\_STATE,MAXIMIZE); EXECUTE QUERY; LAST\_RECORD; GO\_ BLOCK('GL \_ MASTER'); GO\_ITEM('GL\_MASTER.VOUCHER\_DATE'); END;

.

# **4.1 GL MASTER BLOCK :**

## *ON-POPULATE-DETAILS*

DECLARE

RECSTAT VARCHAR2(20) := :SYSTEM.RECORD STATUS; STARTITM VARCHAR2(61) := :SYSTEM.CURSOR\_ITEM; REL ID RELATION;

BEGIN

IF ( RECSTAT = 'NEW' OR RECSTAT ='INSERT') THEN RETURN;

END IF;

IF ( (:GL\_MASTER.VOUCHER\_NO IS NOT NULL) OR

(:GL\_MASTER.VOUCHER\_DATE IS NOT NULL) OR

(:GL\_MASTER.DOCUMENT\_TYPE\_ID IS NOT NULL)) THEN

 $REL\_ID := FIND_RELATION('GLMASTER.GLMASTER GL DETALS');$ 

QUERY\_MASTER\_DETAILS(REL\_ID, 'GL\_DETAILS');

END IF;

IF (:SYSTEM.CURSOR\_ITEM  $\leq$  STARTITM) THEN

GO\_ITEM(STARTITM);

CHECK\_PACKAGE\_FAILURE;

END IF;

END;

# *ON-CHECK-DELETE-MASTER*

DECLARE

DUMMY DEFINE CHAR(1); CURSOR GL\_DETAILS\_CUR IS

SELECT 1 FROM GL DETAILS G WHERE G.VOUCHER\_ $NO = : GL_M A \, STER. VOUCHER_NO AND$ 

 $G.VOUCHER\_DATE = :GL\_MASTER.VOUCHER\_DATE AND$ 

G.DOCUMENT TYPE  $ID = :GL$  MASTER.DOCUMENT TYPE  $ID$ ;

BEGIN

OPEN GL\_DETAILS\_CUR;

FETCH GL\_DETAILS\_CUR INTO DUMMY\_DEFINE;

IF ( GL\_DETAILS\_CUR%FOUND ) THEN

MESSAGE('CANNOT DELETE MASTER RECORD WHEN MATCHING DETAIL RECORDS EXIST.');

CLOSE GL\_DETAILS\_CUR;

RAISE FORM\_TRIGGER\_FAILURE;

END IF;

CLOSE GL\_DETAILS\_CUR;

END;

# **• VOUCHER DATE ITEM :**

# *WHEN-VAL/DATE-ITEM*

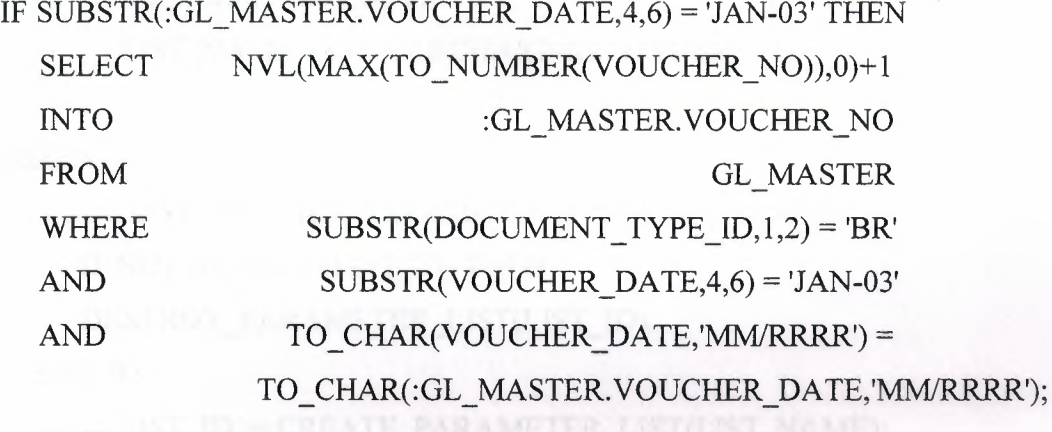

ELSE

SELECT

TO\_CHAR(:GL\_MASTER.VOUCHER\_DATE,'RR')IITO\_CHAR(:GL\_MASTER.VOUCH ER\_DATE,'MM')||TO\_CHAR(NVL(MAX(TO\_NUMBER(SUBSTR(VOUCHER\_NO,5,4))  $(0,0)+1$ ,'FM009')

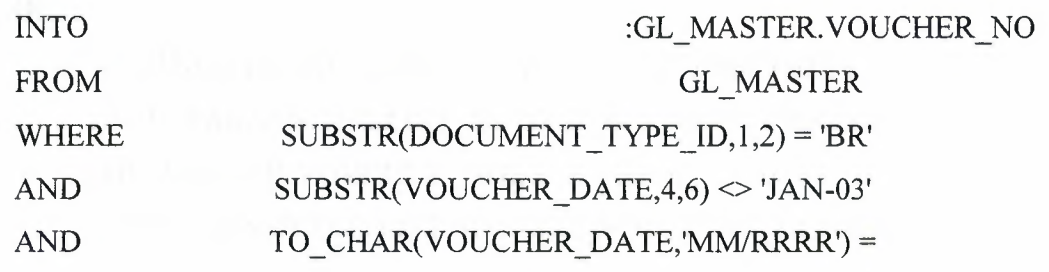

-

#### TO\_ CHAR( :GL \_MASTER.VOUCHER\_ DA TE,'MMIRRRR');

END IF;

#### *KEY-NEXT-ITEM*

BEGIN

GO\_BLOCK('GL\_DETAILS');

GO\_ ITEM('GL \_ DETAILS.CUSTOMER \_ID');

END;

# **• PUSH BUTTON31 ITEM:**

#### *WHEN-BUTTON-PRESSED*

DECLARE

LIST\_ID PARAMLIST;

LIST\_NAME VARCHAR2(10) := 'TEMP';

BEGIN

```
LIST_ID := GET_PARAMETER_LIST(LIST_NAME); 
IF NOT ID_NULL(LIST_ID) THEN 
DESTROY_PARAMETER_LIST(LIST_ID);
```
END IF;

LIST\_ID := CREATE\_PARAMETER\_LIST(LIST\_NAME);

IF ID\_NULL(LIST\_ID) THEN

MESSAGE('ERROR CREATING PARAMETER LIST FOR REPORT'); RAISE FORM\_TRIGGER\_FAILURE;

ELSE

 $IF: GL\_MASTER.VOUCHER\_DATE = '12-JAN-2005' THEN$ 

ADD\_PARAMETER(LIST\_ID, 'VCH\_NO', TEXT\_PARAMETER, :GL\_MASTER.VOUCHER\_NO);

ADD\_PARAMETER(LIST\_ID, 'VCH\_NOl', TEXT\_PARAMETER,

:GL MASTER.VOUCHER NO);

ADD\_PARAMETER(LIST\_ID, 'VCH\_DATE', TEXT\_PARAMETER, :GL MASTER.VOUCHER DATE);

ADD\_PARAMETER(LIST\_ID, 'VCH\_DATE1', TEXT\_PARAMETER, :GL \_MASTER.VOUCHER\_ DATE);

ADD\_PARAMETER(LIST\_ID, 'VCH\_TYPE', TEXT\_PARAMETER,

:GL\_MASTER.DOCUMENT\_TYPE\_ID);

ADD PARAMETER(LIST ID, 'PARAMFORM', TEXT PARAMETER, 'NO');

RUN\_PRODUCT(REPORTS, 'C:\DEV6I\BIN\GL\_LEDGER.REP',

ASYNCHRONOUS, RUNTIME, FILESYSTEM, LIST\_ID, NULL);

END IF;

END IF;

END;

# **• BTN FIND BUTTON :**

## *WHEN-BUTTON-PRESSED*

BEGIN

SET\_ITEM\_PROPERTY('btn\_clear',enabled,PROPERTY\_TRUE); go\_item('find\_blk.W \_BR\_ID \_FROM');

SELECT MIN(VOUCHER DATE),

MAX(VOUCHER DATE),

LPAD(TO\_CHAR(MIN(TO\_NUMBER(VOUCHER\_NO))),8,'0'), LPAD(TO\_CHAR(MAX(TO\_NUMBER(VOUCHER\_NO))),8,'0') INTO :FIND BLK.W BR DATE FROM, :FIND\_BLK.W \_BR\_DATE\_TO, :FIND \_BLK.W \_BR\_ID\_FROM, :FIND BLK.W BR ID TO FROM GL MASTER - - - - - WHERE DOCUMENT\_TYPE\_ID LIKE 'BR%'; SET\_ITEM\_PROPERTY('W\_BR\_DATE\_FROM',ITEM\_IS\_VALID,PROPERTY\_TRUE); SET\_ITEM\_PROPERTY('W\_BR\_DATE\_TO',ITEM IS\_VALID,PROPERTY TRUE);

END;

-

# **4. 2 GL DETAILS BLOCK:**

#### **• CUSTOMER ID ITEM:**

#### **KEY-NEXT-ITEM**

IF :GL\_DETAILS.CUSTOMER\_ID IS NULL THEN

GO\_ITEM('BTN\_BLOCK.SA VE');

END IF;

**• PARTICULARl ITEM:** 

#### *KEY-NEXT-ITEM*

DECLARE

T\_NARRATION GL\_DETAILS.PARTICULAR1%TYPE;

BEGIN

```
IF MOD(TO_NUMBER(:SYSTEM.TRIGGER_RECORD),2) = 0 THEN
```

```
T_NARRATION := :GL_DETAILS.PARTICULARl;
```
PREVIOUS RECORD;

```
:GL_DETAILS.PARTICULARl := T_NARRATION;
```
NEXT\_RECORD;

ELSE

```
IF (:GL_DETAILS.DR IS NULL) THEN
```

```
T_NARRATION := :GL_DETAILS.PARTICULARl;
```
NEXT\_RECORD;

IF (:GL DETAILS.DR IS NOT NULL) THEN

```
:GL_DETAILS.PARTICULARl := T_NARRATION; 
  PREVIOUS_ RECORD;
```
END IF;

DELETE\_ RECORD;

END IF;

END IF;

END;

:PARTICULAR1 := INITCAP(:PARTICULAR1); NEXT\_ITEM;

#### *KEY-ENTER*

:PARTICULAR1 := INITCAP(:PARTICULAR1); NEXT\_ITEM;

**• DEV ID ITEM :** 

# *KEY-NEXT-ITEM*

BEGIN

NEXT\_RECORD;

 $\frac{1}{2}$ 

•

END;

# **4. 3 BTN BLOCK BLOCK:**

**• EXIT BUTTON :** 

*WHEN-BUTTON-PRESSED* 

EXIT\_FORM;

# **• BTN NEXT BUTTON :**

# *WHEN-BUTTON-PRESSED*

BEGIN

GO\_ BLOCK('GL \_ MASTER'); NEXT\_RECORD; END;

#### **• BTN PREVIOUS BUTTON:**

#### *WHEN-BUTTON-PRESSED*

BEGIN

GO\_BLOCK('GL\_MASTER'); LAST\_RECORD; GO\_ITEM('BTN\_FIRST');
**• BTN LAST BUTTON :**  *WHEN-BUTTON-PRESSED*  **BEGIN** 

GO\_ BLOCK('GL \_ MASTER');

LAST\_RECORD;

GO\_ITEM('BTN\_FIRST');

END;

**• BTN FIRST BUTTON :**  *WHEN-BUTTON-PRESSED* 

BEGIN

GO\_BLOCK('GL\_MASTER'); FIRST\_RECORD;

GO\_ITEM('BTN\_LAST');

END;

**• BTN ADD BUTTON :** 

#### *WHEN-BUITON-PRESSED*

BEGIN

IF GET\_ITEM\_PROPERTY('BTN\_ADD',LABEL) = '&ADD' THEN

SET\_BLOCK\_PROPERTY('GL\_MASTER',INSERT\_ALLOWED,PROPERTY\_TRUE);

SET\_BLOCK\_PROPERTY('GL\_MASTER',UPDATE\_ALLOWED,PROPERTY\_TRUE);

SET\_BLOCK\_PROPERTY('GL\_DETAILS',INSERT\_ALLOWED,PROPERTY\_TRUE);

SET\_BLOCK\_PROPERTY('GL\_DETAILS',UPDATE\_ALLOWED,PROPERTY\_TRUE);

GO\_ITEM('GL\_MASTER.VOUCHER\_DATE');

-

IF :SYSTEM.RECORD\_STATUS != 'INSERT' THEN

CREATE\_RECORD;

SELECT SYSDATE INTO :GL\_MASTER.VOUCHER\_DATE FROM DUAL; END IF;

SET\_ITEM\_PROPERTY('BTN\_ADD' ,LABEL,'SA& VE'); SET\_ITEM\_PROPERTY('BTN\_PREVIOUS', ENABLED,PROPERTY\_TRUE); SET\_ITEM\_PROPERTY('BTN\_NEXT' SET\_ITEM\_PROPERTY('BTN\_FIRST' SET\_ITEM\_PROPERTY('BTN\_LAST' ELSE ,ENABLED,PROPERTY \_ TRUE); , ENABLED, PROPERTY TRUE); , ENABLED, PROPERTY TRUE);

COMMIT\_FORM;

IF :SYSTEM.FORM STATUS= 'QUERY' THEN SET\_ITEM\_PROPERTY('BTN\_ADD' ,LABEL ,'&ADD'); SET\_BLOCK\_PROPERTY('GL\_MASTER',INSERT\_ALLOWED,PROPERTY\_FALSE);

 $\operatorname{SET\_BLOCK\_PROPERTIES}$ ('GL\_MASTER',UPDATE\_ALLOWED,PROPERTY\_FALSE);

SET\_BLOCK\_PROPERTY('GL\_DETAILS',INSERT\_ALLOWED,PROPERTY\_FALSE);

SET\_BLOCK\_PROPERTY('GL\_DETAILS',UPDATE\_ALLOWED,PROPERTY\_FALSE);

GO\_ BLOCK('BTN \_ BLOCK');

GO\_ITEM('BTN\_BLOCK.BTN\_ADD');

MESSAGE('BANK RECEIPT VOUCHER SUCCESSFULLY SAVED....'); ELSE

MESSAGE('BANK RECEIPT VOUCHER COULD NOT BE SAVED!'); MESSAGE('BANK RECEIPT VOUCHER COULD NOT BE SAVED!'); END IF;

END IF; END;

### **4. 4 FIND BLK BLOCK:**

# • W\_BR\_ID\_FROM ITEM : *KEY-NEXT-ITEM*

BEGIN

IF (:FIND\_BLK.W\_BR\_ID\_FROM IS NULL) THEN SELECT MIN(VOUCHER\_NO)

 $\text{INTO} \; : \text{W\_BR\_ID\_FROM} \quad \text{FROM} \quad \text{GL\_MASTER}$ 

 $WHERE$  VOUCHER DATE  $>=$  :W BR DATE FROM

AND DOCUMENT\_TYPE\_ID LIKE 'BR%';

ELSE

IF  $LENGTH::W\_BR\_ID\_FROM$ ) <= 4 THEN

:W BR ID FROM:=

TO\_CHAR(:W\_BR\_DATE\_FROM,'RRMM')||lpad(:W\_BR\_ID\_FROM,4,'0');

END IF;

END IF;

:FIND\_BLK.W\_BR\_ID\_TO:=:FIND\_BLK.W\_BR\_ID\_FROM; GO\_ITEM('FIND\_BLK.W\_BR\_ID\_TO');

END;

# • **W\_BR\_ID\_TO ITEM:**

*KEY-NEXT-ITEM* 

BEGINAL PROPERTY AND RESIDENCE IF (:FIND\_BLK.W\_BR\_ID\_TO IS NULL) THEN SELECT MAX(VOUCHER NO) INTO :W BR ID TO FROM GL MASTER WHERE VOUCHER\_DATE <= :W\_BR\_DATE\_TO AND DOCUMENT\_TYPE\_ID LIKE 'BR%'; ELSE IF LENGTH(:W\_BR\_ID\_TO) <= 4 THEN :W\_BR\_ID\_TO := TO\_CHAR(:W\_BR\_DATE\_FROM,'RRMM')lllpad(:W\_BR\_ID\_T0,4,'0'); END IF;

END IF; NEXT\_ITEM; END;

# 5. RES\_MASTER\_DETAILS FORM.

#### *ON-CLEAR-DETAILS*

BEGIN CLEAR\_ALL\_MASTER\_DETAILS; END;

#### *WHEN-NEW-FORM-INSTANCE*

BEGIN

SET\_WINDOW\_PROPERTY(FORMS\_MDI\_WINDOW, WINDOW\_STATE,MAXIMIZE );

SET\_WINDOW\_PROPERTY('WINDOW1',WINDOW\_STATE,MAXIMIZE);

EXECUTE\_QUERY; GO\_BLOCK('FIND\_BLK'); LAST\_RECORD; END;

#### **5.1 RES MASTER BLOCK:**

#### *ON-POPULATE-DETAILS*

DECLARE

RECSTAT VARCHAR2(20) := :SYSTEM.RECORD\_STATUS; STARTITM VARCHAR2(61) := :SYSTEM.CURSOR\_ITEM; REL ID RELATION;

#### BEGIN

IF ( RECSTAT = 'NEW' OR RECSTAT ='INSERT') THEN RETURN; END IF;

```
IF ( (:RES_MASTER.CONTRACT_NO IS NOT NULL) OR (:RES_MASTER.DEV _ID IS 
NOT NULL) OR (:RES_MASTER.DEV_NAME IS NOT NULL) OR
(:RES_MASTER.RES_DATE IS NOT NULL)) THEN 
REL\_ID := FIND\_RELATION(\n    RES\_MASTER\_RES\_MASTER\_RES\_DETAILS');QUERY_MASTER_DETAILS(REL_ID, 'RES_DETAILS');
END IF; 
IF (: SYSTEM.CURSOR ITEM \leq STARTITM) THEN
GO ITEM(STARTITM); 
CHECK_PACKAGE_FAILURE; New York 1999 (2012)
```
END IF;

END;

#### *ON-CHECK-DELETE-MASTER*

DECLARE

DUMMY\_DEFINE CHAR(1);

CURSOR RES\_DETAILS\_CUR IS

SELECT 1 FROM RES DETAILS R

WHERE R.CONTRACT\_NO = :RES\_MASTER.CONTRACT\_NO AND R.DEV\_ID  $=$  :RES\_MASTER.DEV\_ID AND R.DEV\_NAME = :RES\_MASTER.DEV\_NAME AND R.RES  $DATA = :RES$  MASTER.RES DATE;

BEGIN

OPEN RES\_DETAILS\_CUR;

FETCH RES\_ DETAILS\_ CUR INTO DUMMY\_DEFINE;

IF ( RES\_DETAILS\_CUR%FOUND) THEN

MESSAGE('CANNOT DELETE MASTER RECORD WHEN MATCHING

DETAIL RECORDS EXIST.');

CLOSE RES\_DETAILS\_CUR;

RAISE FORM\_TRIGGER\_FAILURE;

END IF;

CLOSE RES\_DETAILS\_CUR;

#### **• RES DATE ITEM:**

#### *WHEN-VALIDATE-ITEM*

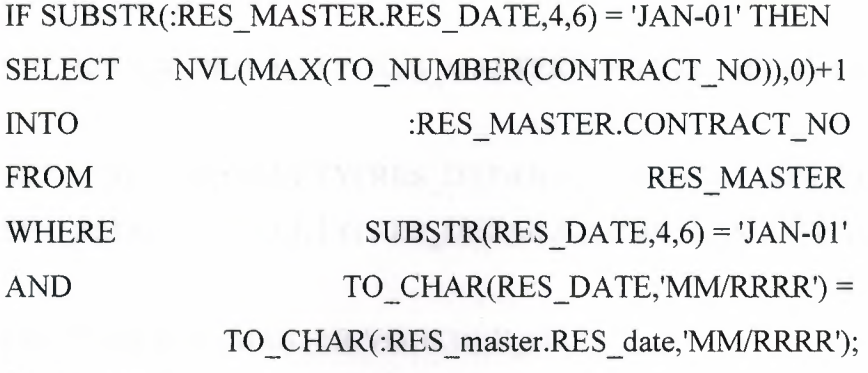

ELSE **ELSE** 

**SELECT** 

```
TO_CHAR(:RES_MASTER.RES_DATE,'RR')IITO_CHAR(:RES_MASTER.RES_DATE,' 
MM')IITO_CHAR(NVL(MAX(TO_NUMBER(substr(CONTRACT_N0,5,4))),0)+1,'FMOO 
9') 
INTO . 
                                      :RES_MASTER.CONTRACT_NO
```
FROM WHERE AND TO\_CHAR(RES\_DATE,'MM/RRRR') = RES MASTER  $SUBSTR(RES\ DATA,6)$   $\leq$  'JAN-01' TO\_ CHAR( :RES\_ MASTER.RES\_ DA TE,'MMIRRRR');

END IF;

## **• DEV ID ITEM:**

#### *KEY-NEXT-ITEM*

:RES\_DETAILS.DEV \_ID :=:RES\_MASTER.DEV \_ID; :RES\_DETAILS.DEV\_NAME :=:RES\_MASTER.DEV\_NAME;

SELECT SYSDATE INTO :RES\_MASTER.ENTRY FROM DUAL; GO\_ITEM('RES\_DETAILS.CUSTOMER\_ID');

**• BTN ADD** 

#### *WHEN-BUTTON-PRESSED*

BEGIN

IF GET\_ITEM\_PROPERTY('BTN\_ADD',LABEL) = '&ADD' THEN SET\_BLOCK\_PROPERTY('RES\_MASTER',INSERT\_ALLOWED,PROPERTY\_TRUE);

SET\_BLOCK\_PROPERTY('RES\_MASTER',UPDATE\_ALLOWED,PROPERTY\_TRUE);

SET\_BLOCK\_PROPERTY('RES\_DETAILS',INSERT\_ALLOWED,PROPERTY\_TRUE); SET\_BLOCK\_PROPERTY('RES\_DETAILS',UPDATE\_ALLOWED,PROPERTY\_TRUE);

GO \_ITEM('RES \_MASTER.VOUCHER\_ DA TE');

IF :SYSTEM.RECORD STATUS != 'INSERT' THEN

CREATE\_RECORD;

SELECT SYSDATE INTO :RES\_MASTER.RES\_DATE FROM DUAL;

END IF;

IF :SYSTEM.RECORD STATUS != 'INSERT' THEN

CREATE\_ RECORD;

SELECT SYSDATE INTO :RES\_MASTER.ENTRY FROM DUAL;

END IF;

SET\_ITEM\_PROPERTY('BTN\_ADD'

SET\_ITEM\_PROPERTY('BTN\_NEXT'

,LABEL,'SA& VE'); ,ENABLED,PROPERTY TRUE);

SET ITEM PROPERTY('BTN\_FIRST' SET\_ITEM\_PROPERTY('BTN\_LAST'

SET\_ITEM\_PROPERTY('BTN\_PREVIOUS'

# ,ENABLED,PROPERTY TRUE); ,ENABLED,PROPERTY TRUE); , ENABLED, PROPERTY TRUE);

#### ELSE

COMMIT\_FORM;

IF :SYSTEM.FORM\_STATUS = 'QUERY' THEN

SET\_ITEM\_PROPERTY('BTN\_ADD'  $\overline{\text{SET\_BLOCK\_PROPERTY}}$ ('RES\_MASTER',INSERT\_ALLOWED,PROPERTY\_FALSE); ,LABEL ,'&ADD');

SET\_BLOCK\_PROPERTY('RES\_MASTER',UPDATE\_ALLOWED,PROPERTY\_FALSE );

SET\_BLOCK\_PROPERTY('RES\_DETAILS',INSERT\_ALLOWED,PROPERTY\_FALSE);

SET\_BLOCK\_PROPERTY('RES\_DETAILS',UPDATE\_ALLOWED,PROPERTY\_FALSE );

GO\_BLOCK('BTN\_BLOCK');

GO ITEM('BTN BLOCK.BTN ADD');

MESSAGE('BANK RECEIPT VOUCHER SUCCESSFULLY SAVED....');

ELSE

MESSAGE('BANK RECEIPT VOUCHER COULD NOT BE SAVED!'); MESSAGE('BANK RECEIPT VOUCHER COULD NOT BE SAVED!'); END IF;

END IF;

END;

**• EXIT BUTTON :**  *WHEN-BUTTON-PRESSED*  EXIT\_FORM;

# **• BTN NEXT BUTTON :**  *WHEN-BUTTON-PRESSED*  BEGIN NEXT\_RECORD; END;

# **• BTN PREVIOUS BUTTON :**  *WHEN-BUTTON-PRESSED*  BEGIN PREVIOUS\_ RECORD;

# **• BTN LAST BUTTON :**  *WHEN-BUTTON-PRESSED*  BEGIN GO BLOCK('CHART'); LAST\_RECORD;

GO\_ITEM('BTN\_FIRST'); END;

# **• BTN FIRST BUTTON :**  *WHEN-BUTTON-PRESSED*

**BEGIN** GO BLOCK('CHART'); FIRST\_RECORD; GO ITEM('BTN LAST'); END;

## **• BTN FIND BUTTON :**

#### *WHEN-BUTTON-PRESSED*

**BEGIN** GO ITEM('ID'); **SELECT** INTO **INTO** FROM RES MASTER; END; MAX(CONTRACT \_NO) :ID

#### **• ENTRY ITEM :**

#### *WHEN-NEW-FORM-INSTANCE*

SELECT SYSDATE INTO :RES\_MASTER.ENTRY FROM DUAL;

**5.2 RES DETAILS BLOCK :** 

#### *WHEN-NEW-FORM-INSTANCE*

SET\_ITEM\_PROPERTY('RES\_DETAILS.CUSTOMER\_ID' ,ENABLED,PROPERTY FALSE); SET\_ITEM\_PROPERTY('RES\_DETAILS.CUSTOMER\_NAME' ,ENABLED,PROPERTY \_FALSE); SET ITEM PROPERTY('RES DETAILS.PRICE' ,ENABLED,PROPERTY \_FALSE);

SET\_ITEM\_PROPERTY('RES\_DETAILS.COMMISSION\_AGENT' ,ENABLED,PROPERTY \_FALSE);

#### **• PRICE ITEM :**

#### *KEY-NEXT-ITEM*

GO\_ITEM('RES\_DETAILS.PHONE');

**• ADDRESS ITEM :** 

### *KEY-NEXT-ITEM*

GO ITEM('RES DETAILS.E MAIL');

**• E MAIL ITEM :** 

#### *KEY-NEXT-ITEM*

GO\_ITEM('RES\_MASTER.BTN\_ADD');

#### **• PHONE ITEM :**

#### *KEY-NEXT-ITEM*

GO\_ITEM('RES\_DETAILS.ADDRESS');

#### **5.2 FIND BLK BLOCK :**

#### **• BTN OK BUTTON :**

#### *WHEN-BUTTON-PRESSED*

DECLARE

WHERECLAUSE VARCHAR2(300);

#### BEGIN

WHERECLAUSE := 'WHERE (RES\_MASTER.CONTRACT\_NO ='

 $\parallel$ :ID  $\parallel$  ')' ;

CLEAR\_FORM(NO\_VALIDATE); GO\_BLOCK('RES\_MASTER'); SET\_BLOCK\_PROPERTY('RES\_MASTER',DEFAULT\_WHERE,WHERECLAUSE); EXECUTE\_QUERY; LAST\_RECORD; GO\_ITEM('BTN\_FIND');

END;

**• CANCEL BUTTON :**  *WHEN-BUTTON-PRESSED*  BEGIN

GO\_ITEM('RES\_MASTER.RES\_DATE');

END;

## **5.4 CONTRACT BLOCK:**

**• FROM CONTRACT ITEM:** 

#### *KEY-NEXT-ITEM*

BEGIN ARE THE RESIDENCE OF ALL DAMAGE.

IF (:CONTRACT.FROM\_CONTRACT IS NULL) THEN SELECT MIN(CONTRACT\_NO) INTO :CONTRACT.FROM CONTRACT FROM RES MASTER; END IF;

:CONTRACT.TO\_ CONTRACT:=:CONTRACT.FROM\_ CONTRACT; GO\_ITEM('CONTRACT.CONTRACT\_FROM');

# **• TO CONTRACT ITEM :**  *KEY-NEXT-ITEM*

BEGIN

IF (:CONTRACT.FROM CONTRACT IS NULL) THEN

SELECT MAX(CONTRACT\_NO)

INTO :TO CONTRACT

FROM RES\_MASTER;

END IF;

END;

### **• BTN OK BUTTON :**

#### *WHEN-BUTTON-PRESSED*

DECLARE

WHERECLAUSE VARCHAR2(300);

BEGIN

WHERECLAUSE := 'WHERE (ERS\_MASTER.CONTRACT\_NO BETWEEN'

```
II :CONTRACT.FROM_CONTRACT
```
**IEND PERMARY SEY INDUCTION NO.** 

ll'AND'

II :CONTRACT.TO\_CONTRACT

 $\parallel$  ')';

CLEAR\_FORM(NO\_VALIDATE);

GO\_ BLOCK('GL \_ MASTER');

SET\_BLOCK\_PROPERTY('GL\_MASTER',DEFAULT\_WHERE,WHERECLAUSE); EXECUTE QUERY;

LAST\_RECORD;

GO\_ ITEM('CONTRACT');

END;

#### **• CANCEL BUTTON :**

#### *WHEN-BUTTON-PRESSED*

Go\_item('GL\_MASTER.VOUCHER\_NO');

SET\_ITEM\_PROPERTY('BTN\_BLOCK.BTN\_CLEAR',ENABLED,PROPERTY\_FALSE)

*I* 

*I* 

### **Source Code:**

FIRST LATING

CREATE TABLE CHART

(ID NAME LEVE NUMBER(lO,O) NOT NULL, VARCHAR2(60) NOT NULL, VARCHAR2(30), CHART\_DATE DATE,

CONSTRAINT CHART\_IDNAME\_PK PRIMARY KEY (ID, NAME))

CREATE TABLE GL MASTER

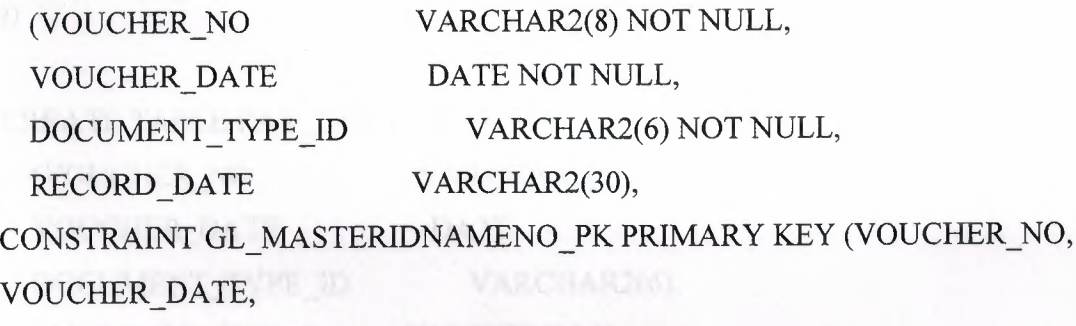

DOCUMENT\_TYPE\_ID))

# CREATE TABLE RES MASTER

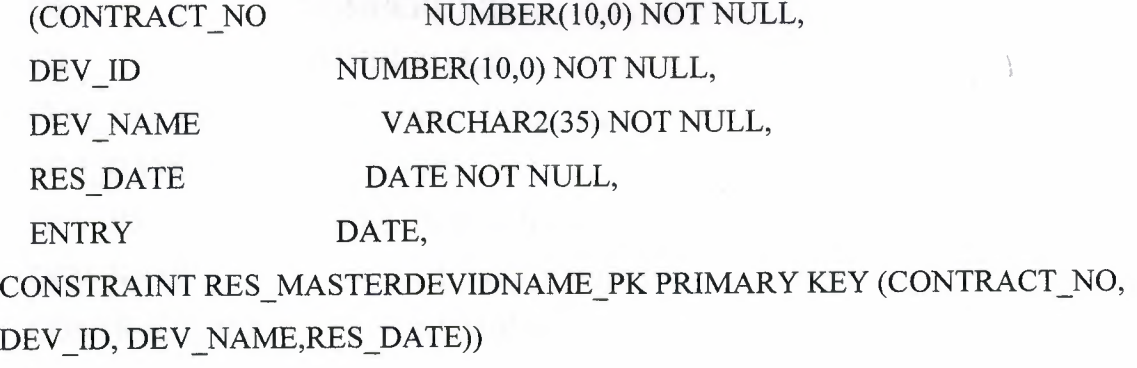

76

*I* 

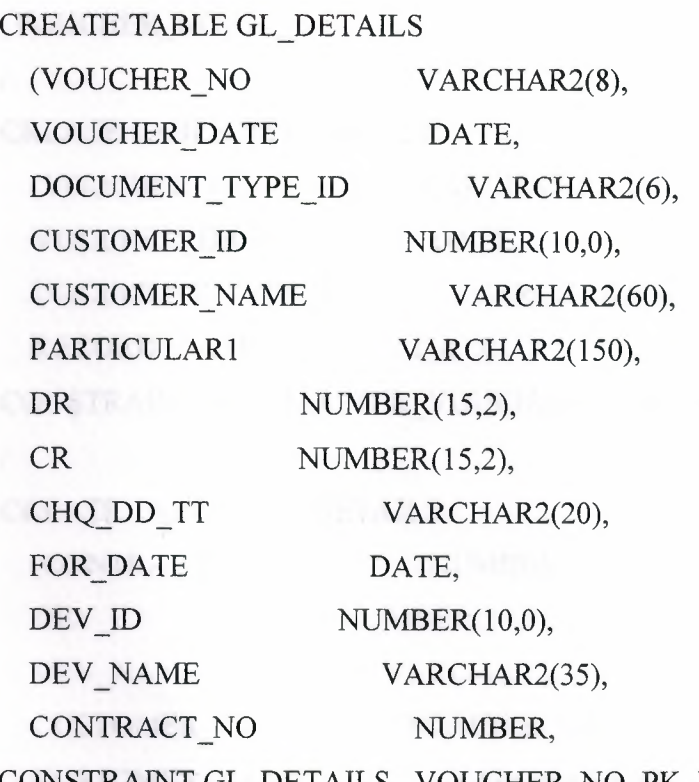

CONSTRAINT GL\_DETAILS\_ VOUCHER\_NO\_PK PRIMARY KEY (VOUCHER\_NO

))

*I* 

CREATE TABLE PAY\_DETAILS

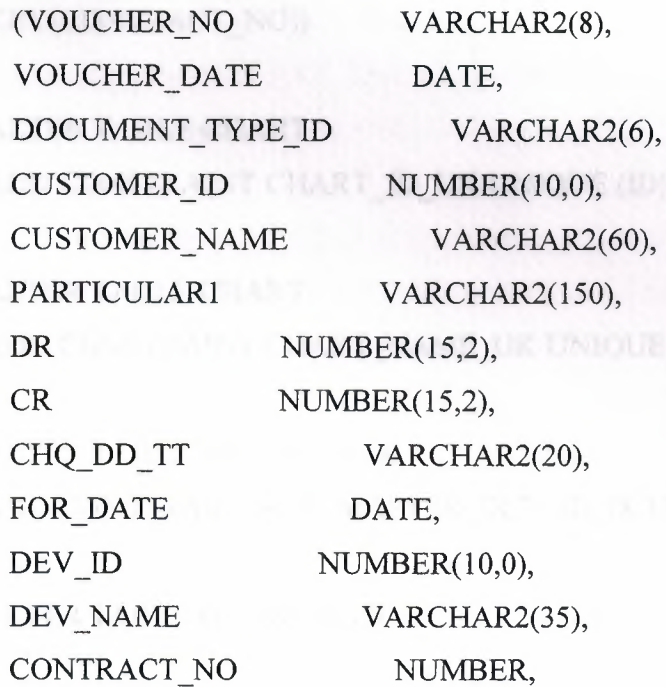

# CONSTRAINT PAY\_DETAILS\_VOUCHER\_NO\_PK PRIMARY KEY (VOUCHER\_NO))

*I* 

CREATE TABLE PAY MASTER (VOUCHER\_NO VARCHAR2(8), VOUCHER\_DATE DATE, DOCUMENT\_TYPE\_ID VARCHAR2(6), RECORD\_DATE DATE)

CONSTRAINT PAY\_ MASTER\_ VOUCHERNO \_PK PRIMARY KEY (VOUCHER \_NO))

#### *I*

CREATE TABLE RES DETAILS

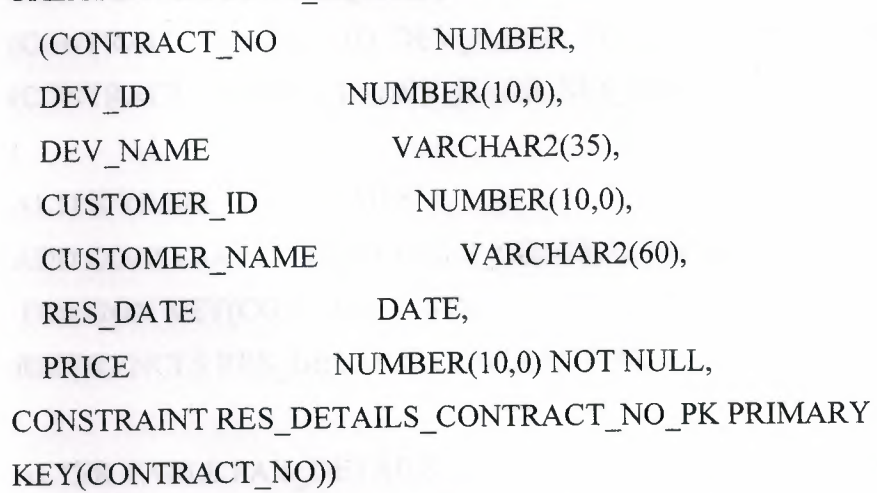

ALTER TABLE CHART

ADD CONSTRAINT CHART\_ID\_UK UNIQUE (ID))

```
INTERVABLE OF LOTALS TO N
```
ALTER TABLE CHART

ADD CONSTRAINT CHART\_NAME\_UK UNIQUE (NAME))

*INDUCESSERATIVAL DETAILS, CONTRACTOR IN THE* 

```
I
```
ALTER TABLE RES MASTER

ADD CONSTRAINT RES\_MASTER\_DEV \_ID\_IK UNIQUE (DEV \_ID, DEV \_NAME))

*I* 

ALTER TABLE GL DETAILS

```
ADD CONSTRAINT GL_DETAILS_FK_MASTER FOREIGN KEY (VOUCHER_NO, 
VOUCHER_DATE, DOCUMENT_TYPE_ID) 
REFERENCES GL MASTER
```
(VOUCHER\_ NO, VOUCHER\_ DA TE,DOCUMENT \_TYPE\_ ID))

*I* 

ALTER TABLE RES DETAILS

ADD CONSTRAINT RES\_DETAILS\_CUSTOMER\_IDNAME\_FK FOREIGN KEY (CUSTOMER\_ID, CUSTOMER\_NAME)REFERENCES CHART (ID,NAME)) *I* 

ALTER TABLE RES DETAILS

ADD CONSTRAINT RES\_DETAILS\_DEVIDNAME\_FK FOREIGN KEY (CONTRACT\_NO, DEV \_ID, DEV \_NAME, RES\_DATE)REFERENCES RES\_MASTER (CONTRACT\_NO,DEV\_ID,DEV\_NAME,RES\_DATE)

*I* 

ALTER TABLE GL DETAILS

ADD CONSTRAINT GL\_DETAILS\_CONTRACTNO\_FK

FOREIGN KEY(CONTRACT\_NO)

REFERENCES RES\_DETAILS(CONTRACT\_NO)

*I* 

ALTER TABLE PAY\_DETAILS

ADD CONSTRAINT PAY\_DETAILS\_CONTRACTNO\_FK FOREIGN KEY(CONTRACT\_NO) REFERENCES RES\_DETAILS(CONTRACT\_NO) *I* 

ALTER TABLE GL\_DETAILS\_ID\_NAME\_FK FOREIGN

KEY(CUSTOMER\_ID,CUSTOMER\_NAME) REFERENCES CHART(ID,NAME) *I* 

## **Conclusion**

*I* 

In this project a computer program for an estate egency office using oracle8i and developer6i was designed.

The oracle8i was used to create the database. The programs forms were made via the developer6i.

The field database has evolved from ordinary files to a complete database management system. There are over thousand RDBMS software's now available in the world.

Some has advantages and other lack behind in many respects. Amongst these is Oracle which has tremendous amount of capability in handling database Applications, from simple desktop to mainframes.

The Oracle RDBMS is an enormous environment with unlimited potential. The advantages of using Oracle as a RDBMS is that we can get voice mail, wireless access, email server, enterprise file sharing, can be used on Linux, Unix and Windows operating systems, safe, cost lesser than most other RDBMS, and is less prone to viruses.

In the project presents theoretical information about data models design, and the properties of DBMS it also describes software designed to manipulate the activities of the estate agency sell company.

# **References**

- [1]. Jolene Morrison, Mike Morrison, "Enhanced Guide to Oracle8i"
- [2]. Data C.J, "An Introduction To Database System ".1997
- [3]. Nilesh Shah, "Database Systems Using Oracle".
- [4]. Oracle University," Introduction to SQL and PL/SQL "

[5]. ASP free from the World Wide Web *"httpllwww.aspfree.com"*  [6]. Arab oracle from the World Wide Web *"http://www.araboracle.com"*  [7]. Oracle Corporation from the World Wide Web *"http://www.oracle.com"*  [8]. Oracle University *"http://education.oracle.com"* 

/